# <span id="page-0-1"></span>Набор математических формул в  $L^2E^*$

Описаны все средства LATEX  $2\varepsilon$  и  $\mathcal{A}\mathcal{A}\mathcal{S}$ -LATEX версии 2 для печати математики в документах на английском и русском языках.

Средства разметки документа и форматирования текста, необходимые для подготовки публикаций на русском и английском языках, описаны в первой части, которая называется «Справочник по командам LAT<sub>E</sub>X  $2\varepsilon$ ».

Справочник подготовлен на LATEX  $2\varepsilon$  с использованием математических шрифтов из пакета txfonts и текстовых PostScript шрифтов с русскими буквами TimesNewRomanPSMT, TextbookPSCyr и ERKurierPSCyr из коллекции PSCyr<sup>[1](#page-0-0)</sup>.

### **Содержание**

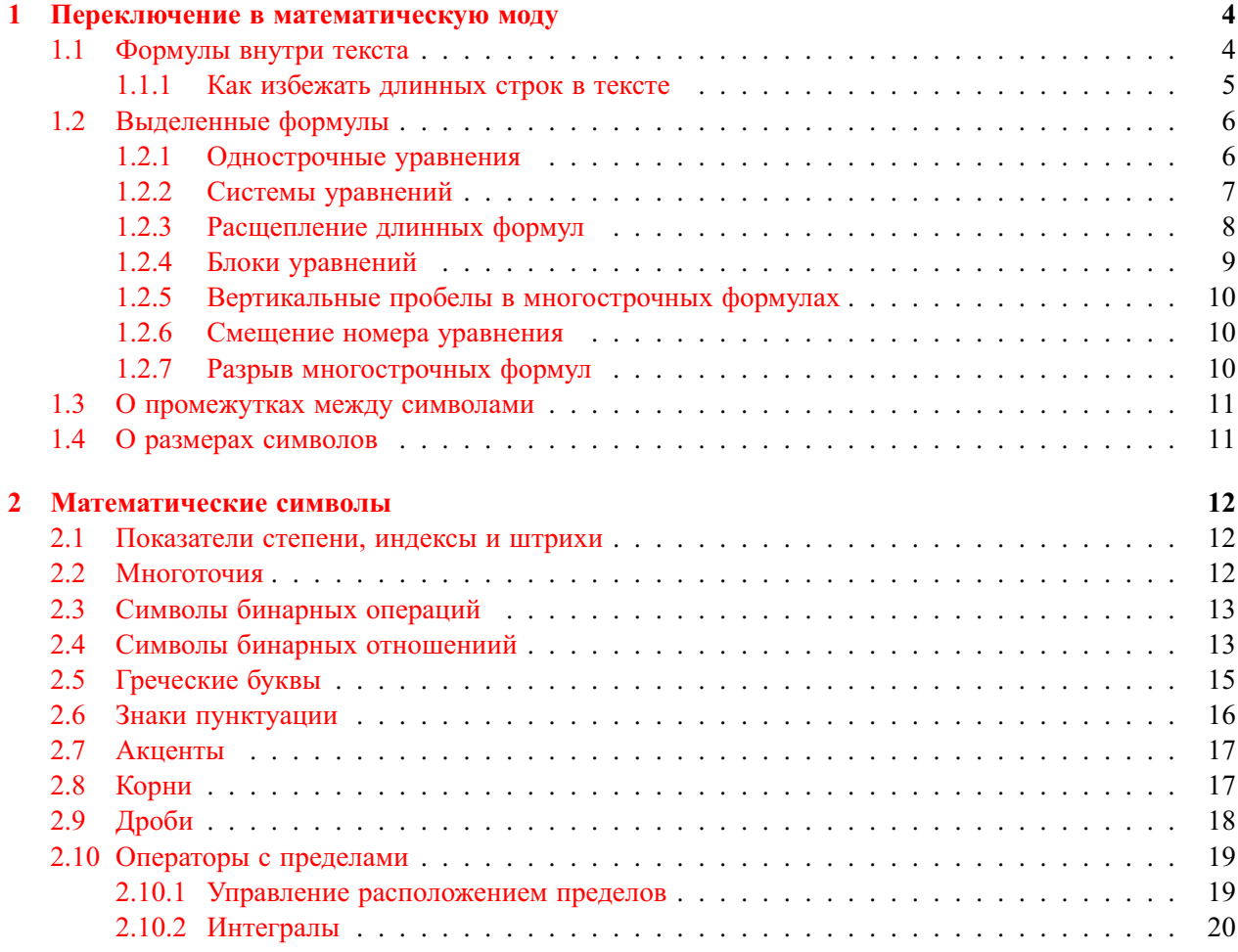

<span id="page-0-0"></span><sup>∗</sup> c 2002 Владимир Сюткин. Замечания приветствуются: [syutkin@ns.kinetics.nsc.ru](mailto:syutkin@ns.kinetics.nsc.ru)

<sup>1</sup>Шрифты из коллекции PSCyr доступны по адресу <ftp://mch5.chem.msu.su/pub/russian/psfonts/>. Ряд русских PostScript шрифтов фирмы Параграф и TrueType шрифтов поддерживает коллекция пакетов FontsC (<http://www.inp.nsk.su/people/I.A.Kotelnikov/Manual98.html>).

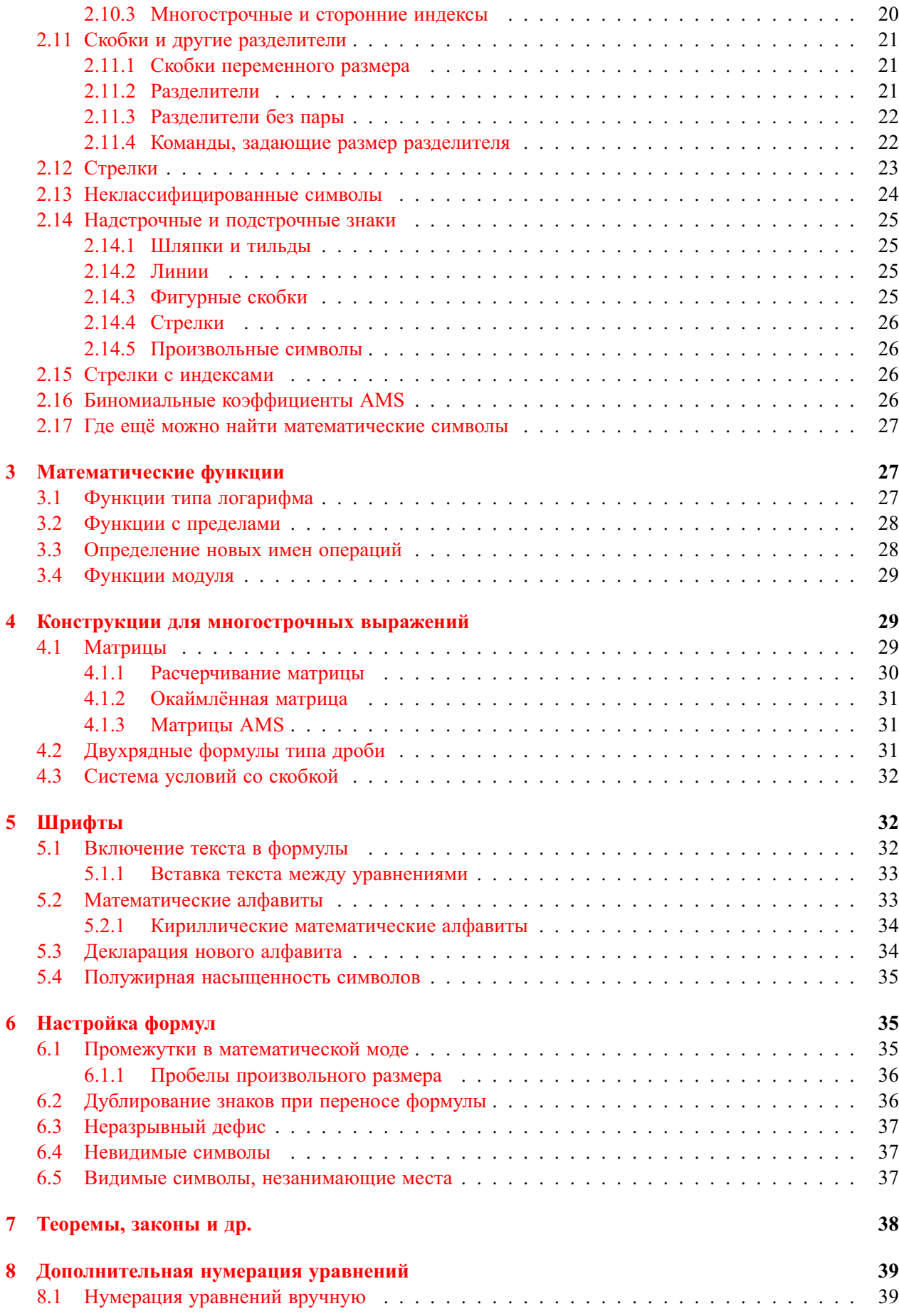

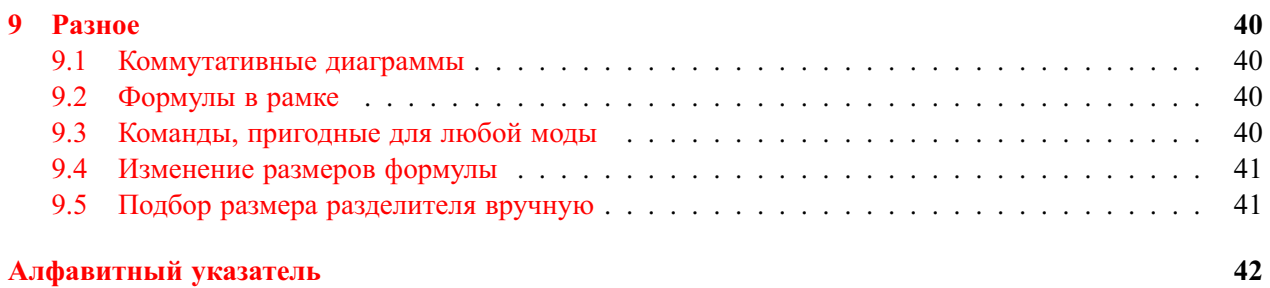

# **Список таблиц**

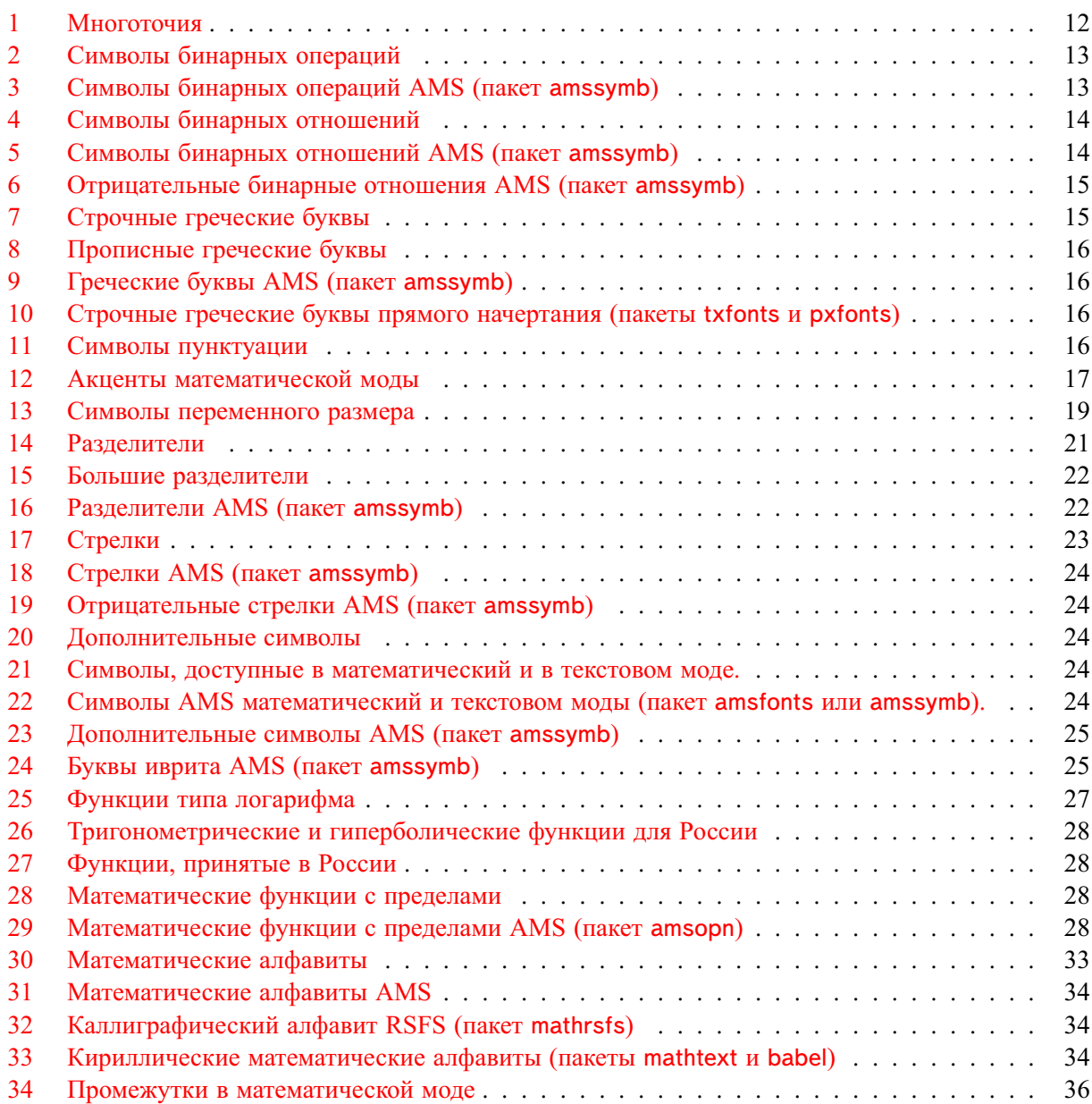

#### <span id="page-3-0"></span>1 Переключение в математическую моду

В исходном тексте математические выражения, а также верхние и нижние индексы, выделяются специальными командными скобками для переключения ТрХа в математическую моду вёрстки. В математической моде Т<sub>Е</sub>Х игнорирует все пробелы между символами в исходном тексте и расставляет промежутки сам. Формулы не должны содержать пустых строк. Кроме латинских букв а.. z, A.. Z и цифр 0. . 9, распознаются и печатаются следующие символы:

 $+ - = * / < > ()$  [ ] | ., ; ? ! : ''" @

Любая буква считается именем переменной и печатается шрифтом «математический курсив». Символы ^ и являются служебными: они используются для набора верхних и нижних индексов, соответственно. Математические символы, а также греческие буквы, которых нет на клавиатуре, печатаются специальными командами. Имена команд обычно совпадают с названиями символов. Все они собраны в разделе 2 «Математические символы».

После подключения пакета mathtext согласно общим правилам

\usepackage{mathtext}

в математической моде можно использовать русские буквы, набирая их прямо на клавиатуре. Детальное описание этой темы дано в разделе 5.2.1 «Кириллические математические алфавиты».

#### <span id="page-3-1"></span> $1.1$ Формулы внутри текста

Формулы внутри текста надо размещать между командами \( и \) или в окружении math (между  $\begin{pmatrix} n \end{pmatrix}$  Wend{math}), или выделять с обеих сторон знаками доллара  $\frac{2}{3}$ 

Катеты а и *b* треугольника связаны с ги-Катеты \$а\$ и \$b\$ треугольника связаны с потенузой с формулой  $c^2 = a^2 + b^2$ . гипотенузой \$c\$ формулой \( c^2=a^2+b^2 \).

Когда знаки препинания являются частью предложения, а не формулы, их надо ставить вне формул. В этом случае мы получим более подходящие пробелы и, кроме того, можем избежать проблем с вёрсткой абзаца. Пример:

Очевидно, что  $a_i < b_i$  для  $i = 1, 2, ..., n$ . Очевидно, что \(a i < b i\) для  $$i=1$$ , ~2,  $\lambda \cdot \text{sd}$ , \$, ~\$n\$.

В этом примере после многоточия \ldots пришлось вставить дополнительный пробел командой \, Иначе запятая стояла бы сразу после многоточия. Команды для коррекции пробелов «вручную» приведены в таблице 34.

Настройка По умолчанию промежутки между формулой и окружающим её текстом такие же, как между словами в тексте. Можно, однако, присвоить параметру \mathsurround значение ненулевой длины и тогда формулы будут окружены дополнительными пробелами справа и слева (этот пробел не печатается перед формулой, попавшей в начало строки, и после формулы, попавшей в конец строки). Например, если задать

\setlength{\mathsurround}{2pt}

то после этого каждая формула внутри текста будет окружена дополнительными пробелами по 2 пункта с обеих сторон.

При вёрстке абзаца ТеХ может разорвать формулу для переноса её части на другую строку. Переносы возможны после символов бинарных отношений типа знака равенства и символов бинарных операций типа знака сложения, причём послелний знак в строке, вопреки российской тралиции, не дублируется в начале следующей (один из вариантов решения этой проблемы описан на стр. 36). В остальных местах формулы не разрываются. Поэтому надо избегать длинных неразрываемых фрагментов в формулах, иначе могут возникнуть проблемы с вёрсткой абзаца.

Имеется специальная команда \\*, указывающая возможное место для переноса формулы с одной строки на другую по знаку умножения: \$ (x+y) \\* (z+t) \$. Если формула поместится на строке, то

<span id="page-3-2"></span><sup>&</sup>lt;sup>2</sup>Здесь и далее с правой стороны примера показан исходный текст.

<span id="page-4-1"></span>получится обычное  $(x + y)(z + t)$ . Если же позиция знака умножения оказывается подходящей для переноса строки, получится  $(x + y) \times B$  конце первой строки и  $(z + t)$  в начале строки следующей.

В длинных формулах, не содержащих знаков «=», «+» и т.п., можно самому указать точку возможного переноса формулы командой TFXa \allowbreak:

Вектор состояния имеет вид  $(x_1, \ldots, x_m)$ . Вектор состояния имеет вид  $\S(x 1,$  $\ldots, x \in \alpha$  y 1,  $ldots, y \in \$  $y_1, \ldots, y_n$ ).

Заметим, что в этом примере запятые являются частью формулы.

Если формула с командой \allowbreak окажется внутри строки, то разрыва, естественно, не будет:

> $x_1, \ldots, x_m, \allowbreak y_1, \ldots, y_n)$  $x_1, \ldots, x_m, y_1, \ldots, y_n$

Если какую-нибудь часть формулы заключить в фигурные скобки, то её Т<sub>Е</sub>Х никогда не разорвёт (даже после знака «=»). Такой способ борьбы с разрывом формул является грубым, поскольку промежутки, которые ТрХ вставляет между символами, становятся нерастяжимыми, что затрудняет вёрстку абзаца.

На заметку Штраф за перенос формулы после символов бинарной операции и бинарного отношения задают параметры TEXa \binoppenalty и \relpenalty, соответственно. По умолчанию значение \binoppenalty равно 700, а \relpenalty-500. Можно в преамбуле присвоить им большие значения, например, \relpenalty=900 (допустимы только целые числа), тогда вероятность разрыва формулы уменьшится: ТеХ постарается сделать переносы в тексте, а не в формулах. 10000 означает абсолютный запрет переноса. При этом пробелы между символами остаются растяжимыми длинами.

### <span id="page-4-0"></span>1.1.1 Как избежать ллинных строк в тексте

Обсудим ситуацию, когда формула (или другой недопускающий переносов текст), оказавшись на правом краю строки, выходит на поля. У ТрХа был выбор: либо перенести формулу на другую строку, сделав текущую строку разреженной (с большими промежутками между словами), либо не переносить формулу и создать более длинную строку. ТрХ выбрал второй вариант. Что можно сделать, чтобы избавится от длинных строк. Во-первых, можно переписать абзац так, чтобы формула оказалась внутри строки. Если этого сделать нельзя, то можно ослабить критерий, по которому ТрХ предпочитает длинные строки, а не разреженные.

В обычном режиме вёрстки разреженность строки, которую ТЕХ никогда не превышает, задаётся значением параметра \tolerance. По умолчанию оно равно 200. Можно увеличить это значение, тогда ТеХ сможет делать все строки более разреженными. Если длинная строка находится в середине или в конце большого абзаца, то вставляя небольшие дополнительные промежутки между словами в предшествующих строках и делая новые переносы, ТрХ может накопить текст для заполнения этой строки и, следовательно, перенести формулу на следующую строку. Увеличить значение параметра \tolerance можно для всего документа сразу, поместив в преамбуле строку наподобие

\tolerance=500

или внутри группы, содержащей абзац с длинной строкой. В последнем случае закрывающая фигурная скобка должна стоять после пустой строки за тем абзацем, на который вы хотите распространить действие декларации.

Более грубый способ избавления от длинных строк даёт декларация \sloppy. Она устанавливает максимальное значение параметра \tolerance 10000 и разрешает ТрХу делать практически сколь угодно разреженные строки. Отменяет её действие декларация \fussy. Область действия декларации \sloppy можно ограничить группой. В этом случае закрывающая фигурная скобка должна стоять после пустой строки за тем абзацем, на который вы хотите распространить действие декларации. Вместо декларации можно использовать командные скобки sloppypar. Декларация \sloppy имеет один существенный недостаток. Она, начиная с некоторой величины дополнительных промежутков между словами в разреженной строке, позволяет ТеХу не увеличивать штраф за дальнейший рост разреженности. В результате, ТрХ может сконцентрировать всю разреженность в одной строке.

#### <span id="page-5-0"></span> $1.2$ Выделенные формулы

Выделенные в отдельную строку формулы Т<sub>Е</sub>Х печатает с временным прерыванием текущего абзаца. Это означает, что если после формулы нет пустой строки или команды \par, то следующая за формулой строка печатается без абзацного отступа.

### <span id="page-5-1"></span>1.2.1 Однострочные уравнения

Формулы, которые должны печататься без порядкового номера на отдельной строке, располагают между командами \ [ и \ ] или в окружении displaymath:

Катеты а и b треугольника связаны с ги-Катеты \$а\$ и \$b\$ треугольника связаны с гипотенузой \$c\$ формулой \[ c^2=a^2+b^2. \] потенузой с формулой

$$
c^2 = a^2 + b^2.
$$

Знаки пунктуации после выделенной формулы ставятся в конце самой формулы! Иначе этот знак появится в начале новой строки.

Если математическое выражение в строке состоит не из одной формулы, а из нескольких, то пробелы между ними надо расставлять вручную. Обычно используется команда \qquad:

$$
F_n = F_{n-1} + F_{n-2}, \qquad n > 2, \qquad \qquad \setminus [F_n = F_{n-1} + F_{n-2}, \qquad \qquad \setminus \text{qquad } n \ge 2. \ \setminus \text{qquad } n \ge 2.
$$

В математических текстах формулы обычно нумеруются для того, чтобы на них можно было ссылаться по ходу документа. LATEX позволяет организовать нумерацию таким образом, чтобы номера формул и ссылки на них создавались автоматически. Чтобы LATFX пронумеровал формулу, её надо поместить в окружение equation. Каждая такая формула на печати автоматически получает свой порядковый номер:

Катеты а и b треугольника связаны с гипотенузой с формулой

 $c^2 = a^2 + b^2$ .

Катеты \$а\$ и \$b\$ треугольника связаны с гипотенузой \$с\$ формулой \begin{equation}  $c^2 = a^2 + b^2.$  $(1)$ \end{equation}

Чтобы на присвоенный формуле номер можно было ссылаться в тексте, надо формулу пометить: в любом месте между \beqin{equation} и \end{equation} поставить команду \label, аргументом которой будет «имя» формулы, и после этого команда \ref будет печатать номер этой формулы. Поясним все сказанное примером:

<span id="page-5-2"></span>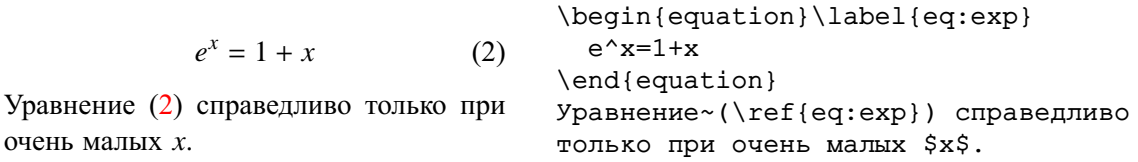

Отметим, что скобки вокруг номера формулы, созданного командой \ref, автоматически не ставятся. В пакете amsmath из коллекции AMS-LATEX есть команда \eqref, которая сама ставит скобки. Так,  $\equiv f \in g : exp$  печатает (2).

В стандартных классах документа номер формулы по умолчанию ставится справа от формулы. Однако, при наличие опции leqno в команде \documentclass

```
\documentclass[leqno]{article}
```
номера формул будут размещаться слева от формулы. Пакет amsmath вводит опцию reqno: ecли какой-нибудь нестандартный класс устанавливает по умолчанию нумерацию с левой стороны уравнений, то опция геспо отменяет это правило.

То, как именно выглядит на печати номер формулы, зависит от класса документа: например, в классе article формулы имеют сплошную нумерацию, а в классе book нумерация формул начинается заново в каждой главе и номер, скажем, 5-ой по счёту пронумерованной формулы из главы 3, имеет вид (3.5).

<span id="page-6-1"></span>На заметку | Номера уравнений хранятся в счётчике equation. С помощью команд, предназначенных для работы со счётчиками, можно самостоятельно менять формат номера формул и последовательность нумерации. Один из вариантов изменения нумерации предлагает пакет amsmath. Если в преамбулу документа вписать

\numberwithin{equation}{section}

то в каждой секции уравнения будут нумероваться независимо друг от друга, и номер формулы, скажем в классе article, будет иметь вид, например, (2.7). Вместо section можно указать другие имена счётчиков команд секционирования. Для subsection номер формулы будет, очевидно, иметь вид, например, (2.1.4).

Пакет amsmath наряду с окружением equation вводит окружение equation\*, в котором формула не получает номера. Добавляя или убирая звёздочку, можно быстро включать или выключать из нумерации то или иное уравнение.

В стандартных классах документа по умолчанию формулы располагаются по центру строки. Если в команде \documentclass указать опцию fleqn

\documentclass[fleqn]{article}

то формулы будут выравниваться по левому краю страницы.

Настройка При включённой опции flegn расстояние от левого поля страницы до формулы задаётся пара-<u>метром \mathindent</u>. По умолчанию оно равно 2.5 em. Меняя значение параметра \mathindent командами \setlength или \addtolength, можно устанавливать любую величину отступа формулы от края страницы.

| Для информации | ТеХ вставляет дополнительные вертикальные промежутки перед выделенной формулой и после неё. Если конец строки текста перед формулой находится на 2 ет ближе к левому полю страницы, чем левый край формулы («короткая» формула), то величина промежутков задаётся параметрами \abovedisplayshortskip и \belowdisplayshortskip. Это растяжимые длины со значениями 0 pt и 7 pt, соответственно. В случае «длинной» формулы величина промежутков задаётся параметрами \abovedisplayskip и \belowdisplayskip. Это растяжимые длины со значениями 12 pt. Если включена опция fleqn, то дополнительные вертикальные промежутки задаются параметром \topsep.

### <span id="page-6-0"></span>1.2.2 Системы уравнений

Для набора систем уравнений в L<sup>S</sup>T<sub>F</sub>Xe предусмотрены окружения eqnarray для нумерованных уравнений и eqnarray\* для ненумерованных формул. Внутри окружения уравнения, которые должны размещаться на отдельных строках, отделяются друг от друга командами \\. Выражение в пределах одной строки должно состоять из трёх частей (возможно пустых), разделённых амперсантами &. Каждая часть помещается в свой столбец. В левом столбце формулы прижимаются к правому краю, в среднем — центрируются, а в правом столбце — прижимаются к левому краю. Другими словами, символы & задают точки выравнивания уравнений из разных строк по вертикали. Каждая строка в окружении еспаттау получает при печати свой номер. Подавить нумерацию любой строки можно командой \nonumber. Пример:

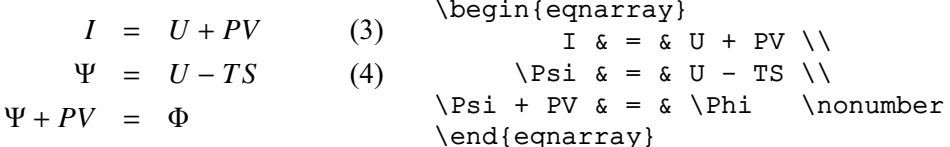

Настройка Величину пробела между строками в окружениях eqnarray и eqnarray\* можно поменять, изменяя значение нерастяжимой длины \ jot (по умолчанию равна 3 pt).

Окружения equation и eqnarray используют один и тот же счётчик equation, значение которого и печатается как номер формулы. Следовательно, все нумерованные уравнения в документе будут иметь единую нумерацию.

Для печати системы уравнений без выравнивания по вертикали пакет amsmath вводит окружение gather. Оно даёт нумерованные уравнения. Для ненумерованных формул надо использовать окру<span id="page-7-1"></span>жение gather\*. Точки переноса строк задаются командой \\. Все строки центрируются. Пример:

$$
A_x = -Hy
$$
  
\n
$$
A_y = A_z = 0
$$
  
\n
$$
A_y = A_z = 0
$$
  
\n
$$
A_y = 0
$$
  
\n
$$
A_y = 0
$$
  
\n
$$
A_y = 0
$$
  
\n
$$
A_y = 0
$$
  
\n
$$
A_y = 0
$$
  
\n
$$
A_y = 0
$$
  
\n
$$
A_y = 0
$$
  
\n
$$
A_y = 0
$$
  
\n
$$
A_y = 0
$$
  
\n
$$
A_y = 0
$$
  
\n
$$
A_y = 0
$$
  
\n
$$
A_y = 0
$$
  
\n
$$
A_y = 0
$$
  
\n
$$
A_y = 0
$$
  
\n
$$
A_y = 0
$$
  
\n
$$
A_y = 0
$$

Для набора систем уравнений с выравниванием по вертикали, пакет amsmath предлагает окружения align, alignat и flalign для нумерованных уравнений и align\*, alignat\* и flalign\* для ненумерованных уравнений. Точки переноса строк задаются командой \\. Точки выравнивания уравнений из разных строк по вертикали задаются амперсантом &. В отличие от окружения eqnarray, уравнения не надо разбивать на три части:

> $\Psi = U - TS$  (7)  $\Psi + PV = \Phi$  (8) \begin{align}  $\text{Psi} = U - TS \setminus$  $\forall$  Psi + PV & =  $\forall$ Phi \end{align}

В окружениях AMS-LATEXа вставляются правильные пробелы в точках выравнивания. Кроме того, в каждой строке можно размещать по несколько уравнений, формируя из них столбцы. Первый, третий и т.д. знаки & в строке задают точки выравнивания по вертикали внутри столбцов. Второй, четвёртый и т.д. знаки & служат как разделители столбцов.

В окружениях align и align\* между столбцами уравнений, а также перед первый столбцом и после последнего столбца, автоматически вставляются равные пробелы. При расчёте величины промежутка наличие номера у строки не учитывается. Пример:

 $x = y$   $a = b + c$  (9)  $x' = y'$   $a' = b$ (10)  $x' = y'$   $\text{adj}(\text{align})$ \begin{align}  $x \quad \& = y \quad \& \quad a \quad \& = b + c \ \setminus \setminus$  $x'$  & =  $y'$  & a' & = b

В окружениях alignat и alignat\* автоматически вставляются равные пробелы только перед первый столбцом и после последнего столбца. Промежутки между столбцами уравнений автоматически не вставляются. Их надо задавать самому командами, которые вставляют горизонтальные промежутки в математической моде. Окружения alignat и alignat\* имеют обязательный аргумент, значение которого указывает количество столбцов. Число символов & в каждой строке не должно превышать необходимого для создания этого количества столбцов. Пример:

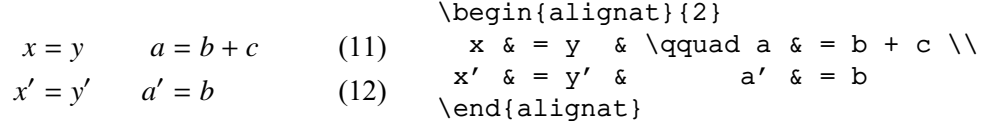

В окружениях flalign и flalign\* автоматически вставляются равные промежутки только между столбцами уравнений. Поэтому первый и последний столбцы прижаты к полям страницы:

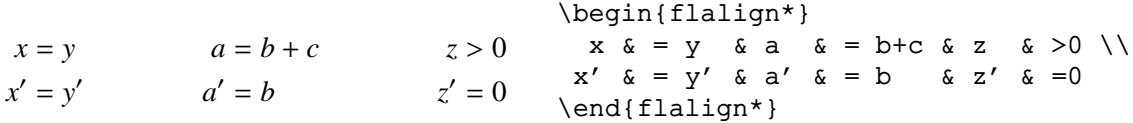

В окружении flalign крайний столбец прижимается к номеру строки.

В окружениях  $\mathcal{A}_{\mathcal{M}}$ S-L<sup>A</sup>T<sub>E</sub>Xa, предназначенных для печати систем нумерованных уравнений, можно подавить нумерацию любой строки, используя команду \notag, аналогичную команде LATEXa \nonumber.

### <span id="page-7-0"></span>**1.2.3 Расщепление длинных формул**

Формулы, выделенные в отдельную строку, в отличие от внутритекстовых, TEX *никогда* не переносит. Если такая формула не помещается в строке и выходит на поля страницы, то при трансляции TEX выдаёт сообщение о переполнении (Overfull . . . ). Разбивать длинные формулы на строки <span id="page-8-1"></span>приходится вручную. Для печати таких формул можно использовать окружения eqnarray или eqnarray\*:

$$
\begin{array}{ll}\n\int (F_i x_k - F_k x_i) \, dV = & \begin{cases} \n\begin{array}{ccc}\n\text{begin{pmatrix} x_k - F_k x_i \end{pmatrix} & \quad \text{if } x_k - F_k x_i \end{cases} \big) \, dV = & \quad \text{if } x_k - u_k(x_i) \, df_l\n\end{array}\n\end{array}
$$
\n
$$
\begin{array}{ll}\n\begin{array}{ll}\n\text{end{array}}\n\end{array}
$$

Чтобы части формулы на разных строках не начинались бы точно одна под другой, приходится использовать команды, вставляющие пробелы, например, \qquad.

В случае окружения еспаттау формула получит номер. Разумеется, перед командой \\, завершающей оборванную строку, надо поставить команду \nonumber, иначе обрубок формулы будет пронумерован. Для смещения вправо части формулы, расположенной на второй строке, можно воспользоваться точками выравнивания, задаваемыми символами &:

\begin{eqnarray}  $x + y = a + b + c +$ <br>  $d + e + f + g.$  (13) <br>  $x + y = a + b + c + c + c + c + c + c + c + d + c + f + g.$ <br>
(13) <br>  $x + y = a + b + c + c + c + c + c + c + c + c + c + d + c + f + g.$  $x+y$  & = & a + b + c + {}\nonumber\\ \end{eqnarray}

Парные скобки { } в исходном тексте в конце первой строки задают «пустую формулу». Поскольку знак «+» стоит между двумя формулами, ТрХ делает пробелы надлежащего размера.

Пакет amsmath вводит специальное окружение multline для расщепления уравнений на несколько частей. Оно даёт нумерованную формулу. Для ненумерованных формул надо использовать окружение multline<sup>\*</sup>. Точки переноса строк задаются командой \\. Первая часть уравнения прижимается к левому полю, а последняя - к правому. Остальные части центрируются (исключая случай, когда в \documentclass задана опция flegn). Пример:

**Contract Contract** 

 $\sim$   $\sim$   $\sim$   $\sim$ 

$$
A = a_{11}\xi_{1}^{2} + a_{12}\xi_{1}\xi_{2} + \cdots + 2a_{1n}\xi_{1}\xi_{n} + a_{11}\xi_{1}\xi_{1} + \sum_{i,j=2}^{n} a_{ij}\xi_{i}\xi_{j}
$$
 (14) 
$$
A = a_{11}\xi_{1}^{2} + \xi_{1} \xi_{2} + \dots + a_{1n}\xi_{1}\xi_{n} + \sum_{i,j=2}^{n} a_{ij}\xi_{i}\xi_{j}
$$
 (14) 
$$
A = a_{11}\xi_{1}^{2} + \xi_{2}^{2} + \xi_{1}^{2} + \dots + a_{1n}\xi_{1}\xi_{1}\xi_{1} + \xi_{1}^{2}\xi_{1}\xi_{1}
$$

 $\mathbf{A}$ 

Расстояние первой и последней строки до полей можно задавать, меняя значение параметра \multlineqap. Любую из средних строк можно сместить влево или вправо, сделав её аргументом команд \shoveleft и \shoveright, соответственно (\\ остаётся вне).

Для расщепления длинных выражений с выравниванием по вертикали, пакет amsmath предлагает окружение split. Точки переноса строк задаются командой \\. Точки выравнивания частей формулы из разных строк задаются амперсантом &. Окружение split используется только внутри других окружений для набора выделенных формул, поскольку оно само не переключает ТрХ в математическую моду. Пример:

$$
\begin{array}{c}\n\begin{array}{ccc}\n\begin{array}{ccc}\n\begin{array}{ccc}\n\begin{array}{ccc}\n\begin{array}{ccc}\n\end{array} & \begin{array}{ccc}\n\end{array} & \begin{array}{ccc}\n\end{array} &
$$

По умолчанию действует опция centertags и номер расщеплённого уравнения центрируется по вертикали относительно общей высоты уравнения. Если пакет amsmath загрузить с опцией tbtags («Тор-or-bottom tags»), то номер уравнения ставится на один уровень с последней строкой при нумерации с правой стороны или с первой строкой при нумерации слева.

### <span id="page-8-0"></span>1.2.4 Блоки уравнений

В окружениях aligned, gathered и alignedat из пакета amsmath формулы форматируются по тем же правилам, что и в окружениях align, gather и alignat, соответственно. Но, в отличие от последних, они занимают по горизонтали не всю строку, а ровно столько, сколько необходимо

<span id="page-9-3"></span>для уравнений. Это позволяет размещать на одной строке несколько блоков уравнений, в каждом из которых формулы форматируются независимо друг от друга. Выравнивание блоков по вертикали относительно осевой линии строки задаётся необязательным аргументом с допустимыми значениями t, c (действует по умолчанию) или b. Окружения aligned, gathered и alignedat используются только внутри других окружений для набора выделенных формул. Пример:

 $B' = -\partial \times E$  $E' = \partial \times B - 4\pi j$  $\Big\}$  $\int$ Maxwell's eqs \begin{equation\*} \left.\begin{aligned} B'  $&=$  -\partial\times E \\ E'  $&= \partial\theta B - 4\pi j$ \end{aligned} \right\} \quad \text{Maxwell's eqs} \end{equation\*}

### <span id="page-9-0"></span>**1.2.5 Вертикальные пробелы в многострочных формулах**

Во всех командных скобках пакета amsmath расстояние между строками можно изменить, используя команду \\ с необязательным аргументом, значением которого является величина дополнительного вертикального пробела. Так, команда \\[6pt] добавляет после строки, которую она завершает, пробел в 6 pt.

### <span id="page-9-1"></span>**1.2.6 Смещение номера уравнения**

Окружения пакета amsmath не допускают печать номера уравнения на самом уравнении, когда оно занимает всю строку. В этом случае номер уравнения размещается на отдельной строке над или под этим уравнением:

$$
y = a + b + c + d + e + f + g + h + i + j
$$
  
\n
$$
y = a + b + c + d + e + f + g + h + i + j
$$
  
\n
$$
y = a + b + c + d + e + f + g + h + i + j
$$
  
\n
$$
y = a + b + c + d + e + f + g + h + i + j
$$
  
\n
$$
y = a + b + c + d + e + f + g + h + i + j
$$
  
\n
$$
y = a + b + c + d + e + f + g + h + i + j
$$
  
\n
$$
y = a + b + c + d + e + f + g + h + i + j
$$

При неудачном расположении номера какого-нибудь уравнения, этот номер можно сдвинуть вверх или вниз, разместив в строке с этим уравнением команду \raisetag. Так \raisetag{6pt} поднимает номер на шесть пунктов.

### <span id="page-9-2"></span>**1.2.7 Разрыв многострочных формул**

В отличие от eqnarray, командные скобки из пакета amsmath не допускают переноса части многострочной формулы или части системы уравнений на следующую страницу. Если текст содержит большие системы уравнений, то это может привести к частично незаполненным страницам (или к растянутым по вертикали страницам, если действует декларация \flushbottom).

Команда \allowdisplaybreaks отменяет этот запрет сразу для всех окружений. Её место в преамбуле документа. Команда имеет необязательный аргумент с допустимыми значениями от 1 до 4: чем больше значение, тем слабее запрет. [1] рекомендует при возможности избегать разрыва;  $[4]$  — полностью снимает запрет (как и без аргумента).

Когда с помощью команды \allowdisplaybreaks позволено разрывать многострочные уравнения, можно, как обычно, запретить разрыв после какой-нибудь строки, используя вместо \\ команду \\\*.

Команда \displaybreak позволяет разорвать формулу там, где надо. Её место непосредственно перед \\, которые завершают строку на месте разрыва. Команда имеет необязательный аргумент с допустимыми значениями от 0 до 4: чем больше значение, тем вероятнее разрыв. \displaybreak[0] допускает разрыв, но не заставляет его делать. \displaybreak[4] принуждает к разрыву (как и без аргумента).

Команды разрыва многострочных формул не действуют в окружениях split, aligned, gathered и alignedat, которые форматируют блоки уравнений.

#### <span id="page-10-0"></span> $1.3$ О промежутках между символами

ТеХ игнорирует все пробелы, вставленные между символами в исходном тексте, и расставляет промежутки сам. Размер промежутка зависит от того, к какому типу относятся символы. Пример:

В первой формуле знаки «=» и «+» рассматриваются как символы сравнения и арифметической операции, соответственно. Их ТрХ окружает надлежащими пробелами. Во второй формуле этих пробелов нет, поскольку знак «=» стоит в фигурных скобках и рассматривается не как символ бинарного отношения, а как подформула; знак «+» перед буквой х не считается символом бинарной операции; запятая, в отличие от точки, считается символом пунктуации, после которых ставится небольшой пробел.

ТеХ различает восемь типов символов. Имеются специальные команды, которые объявляют свой аргумент - любую формулу - «символом» соответствующего типа. \mathord задаёт обычный символ  $(A \ 0 \ \infty)$ , mathopen и \mathclose — открывающий  $(\vert \ \vert)$  и закрывающий разделители  $(\vert \ \vert)$ \mathpunct - знак пунктуации (, ; !). \mathbin, \mathrel и \mathop определяют бинарные операции  $(+ \times \pm)$ , бинарные отношения  $(=\gg\subset)$  и математические операции  $(\sum \int \log)$ , соответственно. Последняя команда \mathalpha предназначена для объявления символов алфавитными, чтобы на них действовали команды, приведённые в разделе «Математические алфавиты».

Рассмотрим на примере, как с помощью команды \mathop можно «расставить» правильные пробелы. В формуле

$$
Sp\hat{\sigma}_i = 0 \qquad \qquad \qquad \text{Sp} \hat{\sigma}_i = 0 \}
$$

явно не хватает небольшого пробела между Sp и  $\hat{\sigma}_i$ . Конечно, его можно вставить вручную командами из таблицы 34. Но лучше доверить эту работу ТрХу: он уж точно сделает правильные пробелы. Поэтому объявим обозначение шпура матрицы математической операцией (что соответствует действительности):

$$
Sp\hat{\sigma}_i = 0 \qquad \qquad \qquad \qquad \text{Sp}} \hat{\sigma}_i = 0 \qquad \qquad \text{Sp}} \hat{\sigma}_i = 0 \qquad
$$

Видно, что теперь ТеХ сделал необходимый пробел. АЛУ-ЕТеХ автоматизировал определение новых математических операций. Процедура описана на стр. 28.

#### <span id="page-10-1"></span>О размерах символов  $1.4$

 $x^2$   $x^2$ 

В математической моде используются символы трех размеров: текстового, индексов и индексов к индексам. Если размер шрифта документа равен 10 pt, то размер индексов будет 7 pt, а индексов к индексам любого уровня - 5 pt. Размер символов, которыми печатается та или иная часть формулы, задаётся её стилем. ТрХ сам выбирает, какой стиль использовать в числителе и знаменателе дробей, в индексах и т.д. Можно, однако, изменить стиль формулы следующими декларациями:

- \displaystyle задаёт стиль для формул на отдельной строке. В этом стиле используется текстовый размер символов.
- \textstyle задаёт стиль для формул в тексте и в окружение array. В этом стиле также используется текстовый размер символов.
- \scriptstyle задаёт стиль для индексов первого уровня. В этом стиле используется размер индексов.
- \scriptscriptstyle задаёт стиль для индексов высших уровней. В этом стиле используется размер индексов к индексам.

От стиля зависит не только размер символов, но и положение показателя степени. Сравните

```
$ x^2 \quad \displaystyle x^2 $
```
Если не учитывать эту деталь, то правила переключения стиля можно сформулировать так.

<span id="page-11-4"></span>Выделенная в отдельную строку формула начинает набираться в стиле displaystyle, внутритекстовая — в стиле textstyle; далее, если встретится команда типа \frac, то для набора числителя и знаменателя TEX переключится на следующий по порядку стиль. Так, во внутритекстовой формуле числитель и знаменатель дроби набирается в стиле индексов:

$$
p + \frac{a}{b}
$$
 (\n
$$
\langle p + \text{frac(a)} b \rangle \setminus)
$$
\n
$$
p + \frac{a}{b}
$$
 \n
$$
\langle p + \text{frac(a)} b \rangle \setminus
$$

Если в момент действия двух первых стилей встретится индекс, то он набирается стилем для индексов; если индекс встретится в момент действия стиля для индексов или индексов к индексам, то набираться он будет в стиле scriptscriptstyle.

$$
p + \frac{a^{x+y^2}}{b^2}
$$
 (\n
$$
\langle p + \frac{1}{\sqrt{b^2}} \rangle \quad \text{(1)} \quad p + \frac{a^{x+y^2}}{b^2}
$$
 \n
$$
\langle p + \frac{1}{\sqrt{b^2}} \rangle \quad \text{(1)} \quad p + \frac{1}{\sqrt{b^2}}
$$

Если вы хотите изменить стиль формулы, укажите его в явном виде, используя перечисленные в этом разделе декларации. Типичный пример, когда это необходимо, приведён на стр. [18.](#page-17-0)

### <span id="page-11-0"></span>**2 Математические символы**

### <span id="page-11-1"></span>**2.1 Показатели степени, индексы и штрихи**

Верхние и нижние индексы набираются с помощью знаков ^ и \_, соответственно. Если индекс или показатель степени — выражение, состоящее более чем из одного символа, то его надо взять в фигурные скобки. Если у одной буквы есть как верхние, так и нижние индексы, то указывать их можно в произвольном порядке. Если же требуется, чтобы верхние и нижние индексы располагались не один под другим, а на разных расстояниях от выражения, к которому они относятся, то нужно оформить часть индексов как индексы к пустой подформуле. Пример:

Тензоры  $R^i_{jkl}$  и  $R^{\phantom{i}ikl}_j$ . Тензоры \$R^i\_{jkl}\$ и \$R\_j{}^{ik}{}\_l\$.

Формулы типа  $\text{Fe}_{2}^{+2}\text{Cr}_{2}\text{O}_{4}$  смотрятся плохо, поскольку нижние индексы находятся на разной высоте. Один из вариантов решения этой проблемы приведён в разделе [6.4.](#page-36-1)

Штрихи в формулах набираются прямым апострофом ' или командой \prime:

$$
(fg)'' = f''g + 2f'g' + fg''.
$$
 (fg)'' = f''g + 2f'g' + fg'' . \n
$$
\langle g, g \rangle = \int f'g' + fg''.
$$

### <span id="page-11-2"></span>**2.2 Многоточия**

Многоточия разного вида набираются командами из таблицы [1.](#page-11-3)

<span id="page-11-3"></span>Таблица 1: Многоточия

· · · \cdots . . . \ddots . . . \ldots . . . \vdots

Согласно американской традиции, пропущенные слагаемые или сомножители заменяются многоточием \cdots. В России обычно многоточие ставят внизу строки и в этом случае. Пакет amsmath вводит команду \dots, которая сама выбирает положение многоточия в зависимости от того, что за ней следует: после знаков бинарных операций многоточие ставится на осевой линии формулы. Пример:

 $X_1 + X_2 + \cdots + X_n$  \( X\_1+X\_2+\dots+X\_n \)

Поскольку нет общей договорённости о расположении многоточий, пакет amsmath ввёл ряд команд для набора многоточий в конце формул в зависимости от контекста:

<span id="page-12-4"></span> $\dot{\sigma}$  dotsc надо ставить после запятой  $(A_1, A_2, \ldots);$ 

 $\dot{\delta}$  dotsb — после символов бинарных операций и отношений  $(A_1 + A_2 + \cdots);$ 

 $\dot{A}_1A_2\cdots$ ;

и, наконец,

 $\dot{\text{dots}}$  — после знака интеграла ( $\int_{A_1} \int_{A_2} \cdots$ ).<br>Команда \dotso рекомендуется для остальных случаев. Теперь, в зависимости от требований издательства, можно переопределением команд легко заменить одно многоточие на другое.

#### <span id="page-12-0"></span> $2.3$ Символы бинарных операций

Знаки сложения, умножения и т.п. являются символами бинарных операций. ТгХ окружает такие символы «средними пробелами» (теми, которые задаются вручную командой \: из таблицы 34). Если есть основания считать, что эти знаки используются не для обозначения операций, а для других целей, то пробела не будет. Полный список символов бинарных операций вместе с командами для их набора приведён в таблице 2.

<span id="page-12-2"></span>Таблица 2: Символы бинарных операций

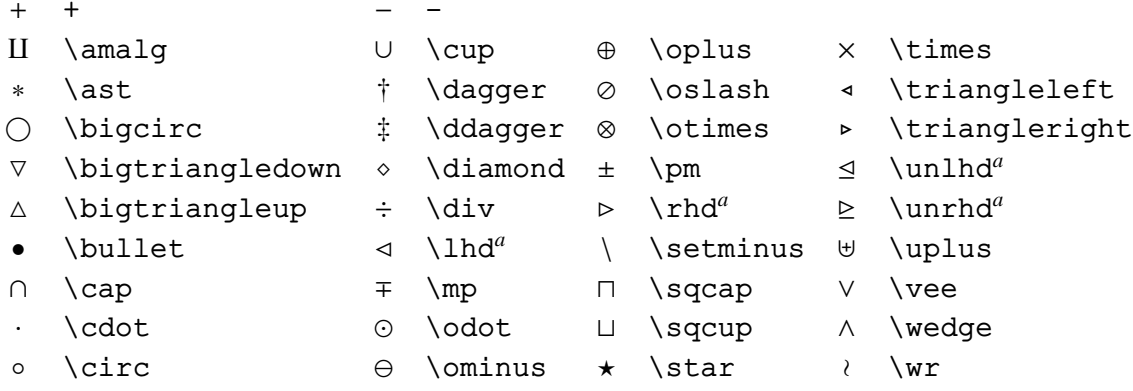

"Требуется подключение пакета latexsym.

Пакет amssymb из коллекции AMS-LATEX вводит ряд экзотических символов, которые приведены в таблице  $3$ .

<span id="page-12-3"></span>Таблица 3: Символы бинарных операций AMS (пакет amssymb)

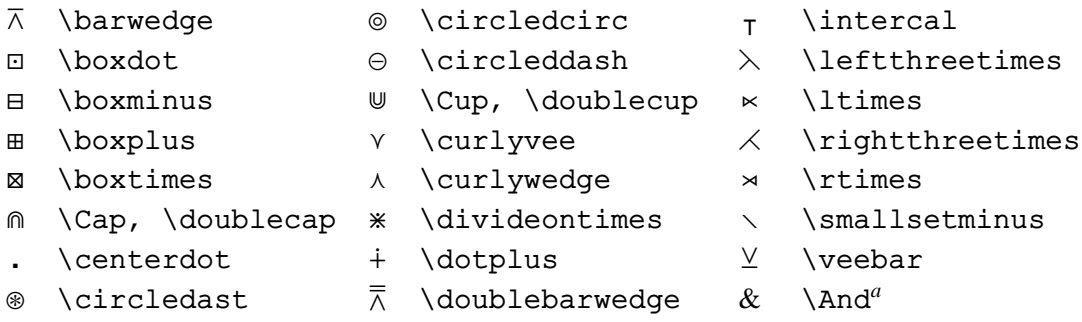

"Требуется подключение пакета amsmath.

#### <span id="page-12-1"></span> $2.4$ Символы бинарных отношениий

Знаки =, <, > и т.п. являются символами бинарных отношений. ТрХ окружает такие символы «толстыми пробелами» (теми, которые задаются вручную командой \; из таблицы 34). Полный список символов бинарных отношений вместе с командами для их набора приведён в таблице 4.

### <span id="page-13-0"></span>Таблица 4: Символы бинарных отношений

<span id="page-13-2"></span>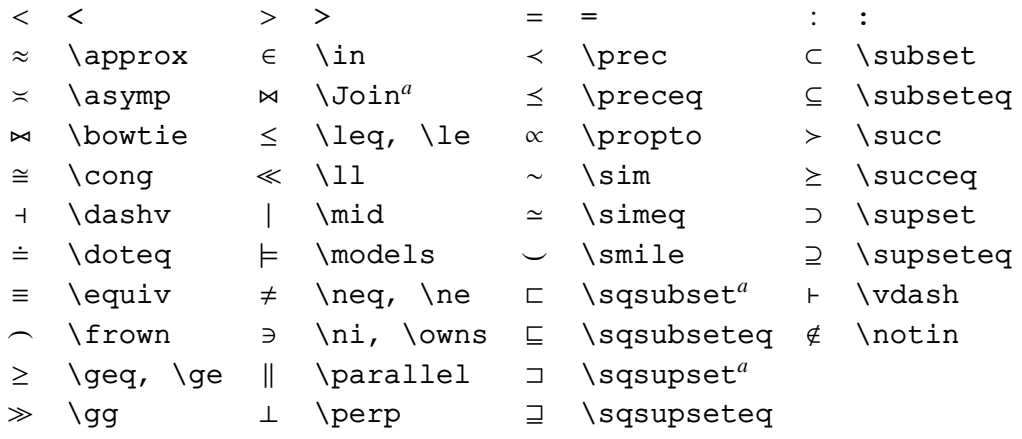

*<sup>a</sup>*Требуется подключение пакета latexsym.

Знаки  $\leq u \geq 0$  отсутствуют в LATEXe; но они доступны при использовании пакета amssymb. Все символы бинарных отношений AMS-LATEXа приведены в таблице [5.](#page-13-1)

<span id="page-13-1"></span>Таблица 5: Символы бинарных отношений AMS (пакет amssymb)

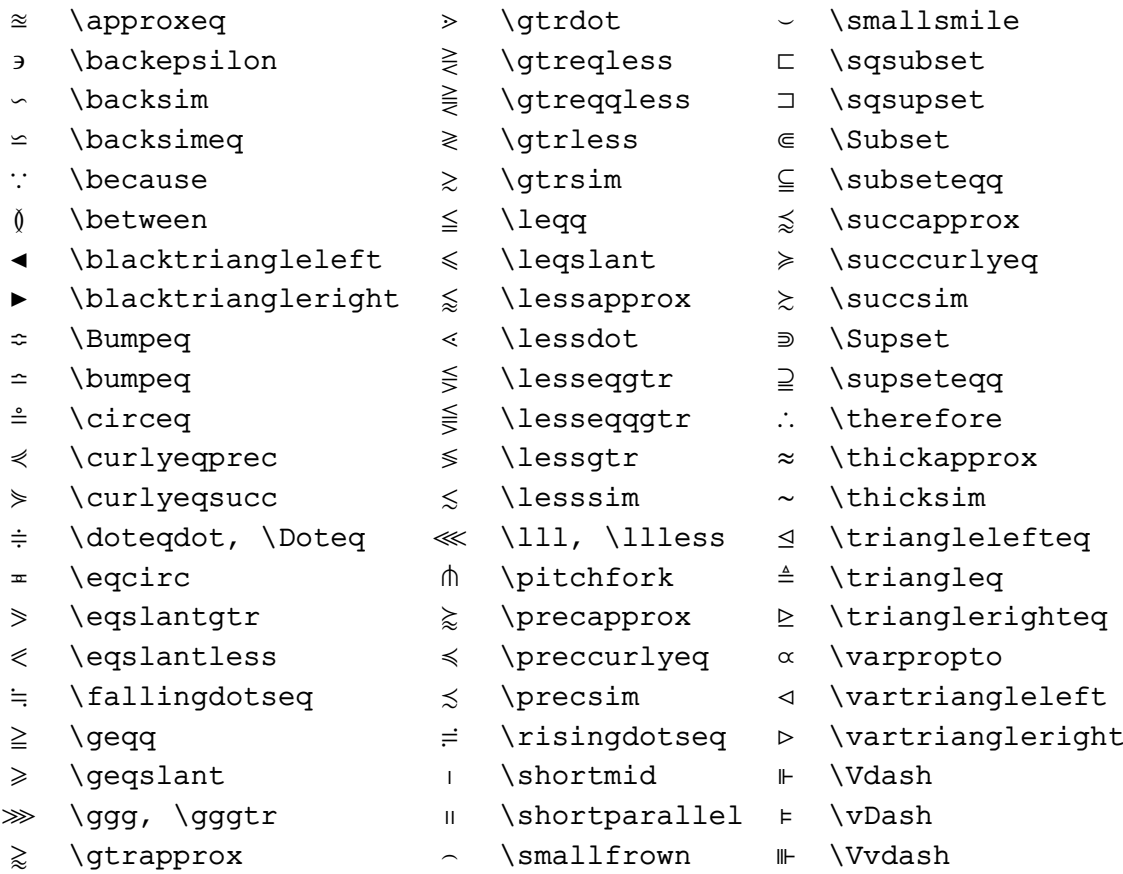

Чтобы получить отрицание отношения или сравнения (изображение перечёркнутого символа), надо перед командой, генерирующей этот символ, поставить команду \not. Пример:

 $A \not\subset B$  \( A\not\subset B \)

Если положение черты вас не устраивает, то его можно поправить командами, задающими про-

<span id="page-14-3"></span>белы. Многие символы отрицательных бинарных отношений определены в пакете amssymb. Они приведены в таблице [6.](#page-14-1)

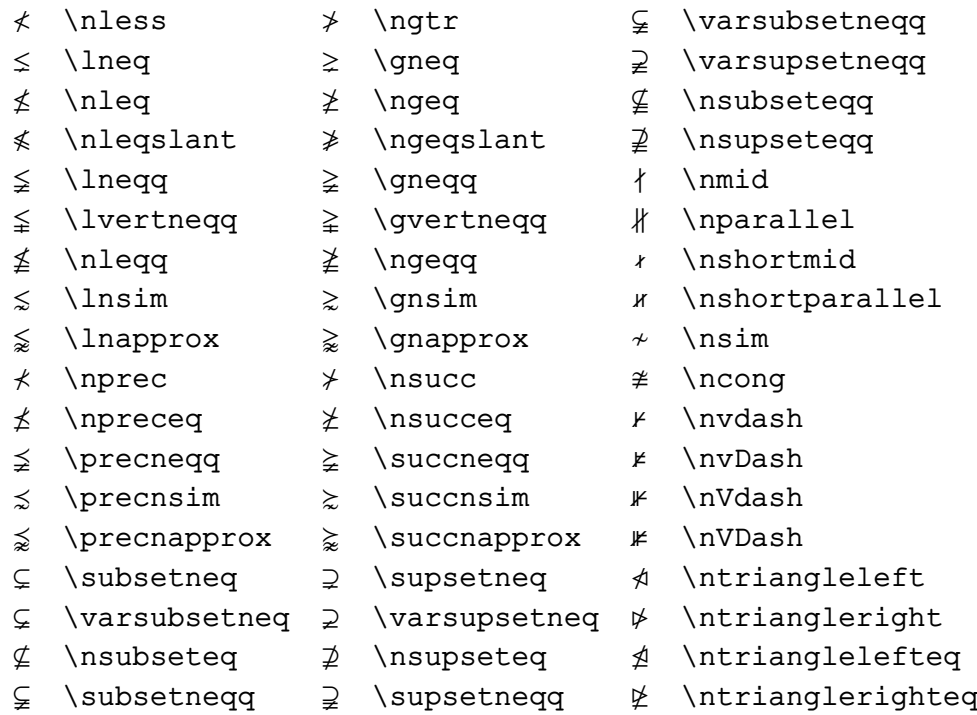

<span id="page-14-1"></span>Таблица 6: Отрицательные бинарные отношения AMS (пакет amssymb)

### <span id="page-14-0"></span>**2.5 Греческие буквы**

Греческие буквы набираются с помощью команд. Имя команды, печатающей строчную греческую букву, совпадает с английским названием этой буквы (например, буква  $\alpha$  задаётся командой \alpha). Исключение составляет буква *o* (омикрон): по начертанию она совпадает с курсивной латинской o, так что специальной команды для нее не предусмотрено и для ее набора достаточно просто написать o в формуле. Некоторые греческие буквы имеют по два варианта начертаний. Полный список команд для набора строчных греческих букв приведён в таблице [7.](#page-14-2) Греческая буква «каппа» в виде  $\varkappa$ печается командой \varkappa из пакета amssymb (см. таблицу [9\)](#page-15-2).

<span id="page-14-2"></span>Таблица 7: Строчные греческие буквы

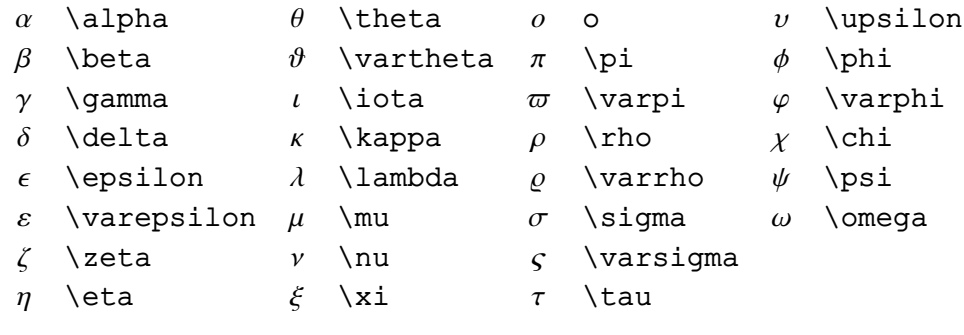

Имя команды, задающей прописную греческую букву, пишется с прописной буквы (например, буква Ψ задаётся командой \Psi). Ряд прописных греческих букв («альфа», например) совпадают по начертанию с латинскими и для них специальных команд нет. Надо просто набрать соответствующую <span id="page-15-5"></span>латинскую букву с помощью команды \mathrm. Прописные греческие буквы, не совпадающие по начертанию с латинскими, приведены в таблице [8.](#page-15-1)

<span id="page-15-1"></span>Таблица 8: Прописные греческие буквы

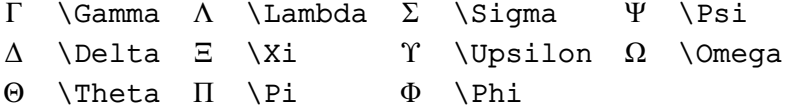

Прописные греческие буквы печатаются, в отличие от строчных, прямым шрифтом. Наклонные греческие буквы можно получить с помощью декларации \mathit, например:

 $\triangle$  \( {\mathit\Delta} \)

Кроме того, можно воспользоваться командами из пакета amssymb. Они приведены в таблице [9.](#page-15-2)

<span id="page-15-2"></span>Таблица 9: Греческие буквы AMS (пакет amssymb)

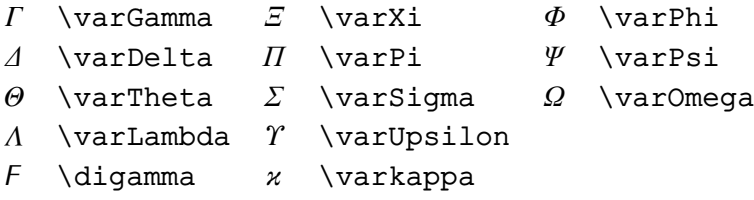

В русской научной литературе не только прописные, но и строчные греческие буквы обычно печатаются шрифтом с прямым начертанием символов. Такие шрифты свободно распространяются вместе с пакетами txfonts (гарнитура Times) и pxfonts (гарнитура Adobe Palatino). Команды для набора прямых строчных букв приведены в таблице [10.](#page-15-3) Они отличаются от команд LATEXa только окончанием up.

Таблица 10: Строчные греческие буквы прямого начертания (пакеты txfonts и pxfonts)

<span id="page-15-3"></span>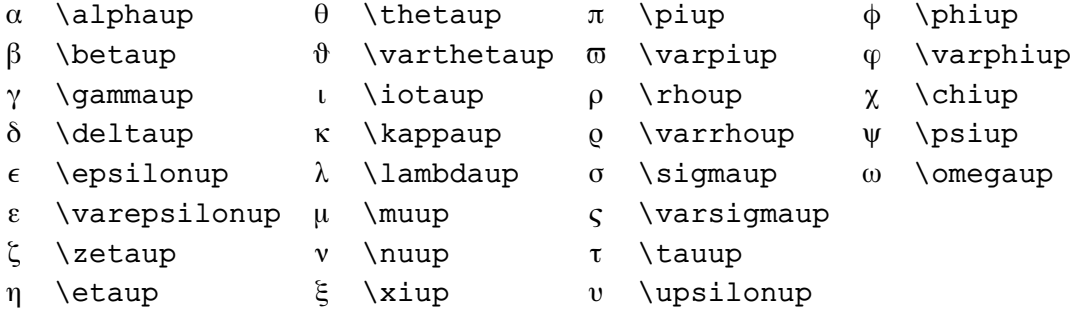

### <span id="page-15-0"></span>**2.6 Знаки пунктуации**

Знаки, которые TEX считается символами пунктуации и после которых он оставляет небольшой пробел, приведены в таблице [11.](#page-15-4)

<span id="page-15-4"></span>Таблица 11: Символы пунктуации

, , ; ;  $\cdot \cdot \cdot$  \cdotp : \colon . \ldotp

<span id="page-16-3"></span>Заметим, что двоеточие как знак пунктуации набирается командой \colon. Символ « : », который набирается на клавиатуре, в математической моде является символом бинарного отношения. Сравните пробелы в обоих случаях:

$$
f: X \to Y \qquad f: X \to Y \qquad \setminus (f\colon X \to Y \setminus \text{qquad f}: X \setminus \text{to } Y \setminus \text{)}
$$

#### <span id="page-16-0"></span> $2.7$ Акценты

Для постановки разных значков над одиночными буквами в формулах предусмотрены команды, перечисленные в таблице 12, в которой эти значки поставлены над буквой а. Команды, производящие акценты из трех и четырех точек, определены в пакете amsmath. Они также приведены в таблице 12. Кроме того, пакет amsmath вводит команды, одноимённые с командами L<sup>9</sup>TFXa, но имена которых начинаются с заглавной буквы. Они рекомендуются для двойных акцентов, хотя в современных версиях IATFXa разница уже не улавливается:

> $\hat{\vec{S}}$  $\hat{\vec{S}}$ \(\Hat{\Vec{S}} \qquad \hat{\vec{S}}\)

> > <span id="page-16-2"></span>Таблица 12: Акценты математической моды

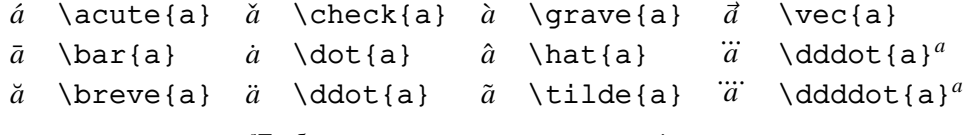

<sup>a</sup>Tpeбуется подключение пакета amsmath.

Заметим, что акценты принято ставить не над буквами с точкой *і* и *і*, а над символами *і* и *і* из таблицы 20.

#### <span id="page-16-1"></span> $2.8$ Корни

Квадратный корень набирается с помощью команды \sqrt, обязательным аргументом которой является подкоренное выражение; корень произвольной степени набирается с помощью той же команды \sqrt с необязательным аргументом - показателем корня. Пример:

$$
\sqrt[3]{x^3} = x \quad \sqrt{x^2} = |x|
$$
\n
$$
\sqrt{3}x^3 = x \quad \sqrt{x^2} = |x|
$$

Команда \sqrt автоматически выбирает размер знака радикала таким образом, чтобы он точно соответствовал высоте подкоренного выражения. Иногда такой выбор приводит к не очень удачному результату:

Дело тут, конечно, в том, что буквы у и *d* имеют разную высоту и глубину. Чтобы сделать знаки радикала одинаковыми, надо добавить в подкоренные выражения по символу одинакового размера. Этот символ, естественно, не должен печататься и не должен занимать места по горизонтали. Такой невидимый символ создаёт команда \mathstrut:

\mathstrut - это невидимый символ, который занимает по высоте столько же места, сколько открывающая скобка (, и не имеет ширины. Он является частным случаем символов «фантомов», которые обсуждаются на стр. 37.

Пакет amsmath вводит команды \leftroot и \uproot, которые корректируют положение показателя корня. Значения аргументов команд, задающие смещение показателя корня по горизонтали и вертикали, подбираются вручную. Пример:

> \(\sqrt[\beta]{k},\qquad  $\sqrt[\beta]{k}$  $\sqrt[\beta]{k}$ \sqrt[\leftroot{1}\uproot{3}\beta]{k} \)

### <span id="page-17-0"></span>**2.9 Дроби**

Дроби, обозначаемые косой чертой (так рекомендуется обозначать дроби во внутритекстовых формулах), набираются непосредственно:

Неравенство *<sup>x</sup>* <sup>+</sup> <sup>1</sup>/*<sup>x</sup>* <sup>≥</sup> <sup>2</sup> выполнено для всех  $x > 0$ . Неравенство  $\iota$  x+1/x  $\ge 2 \i$  выполнено для всех \( x>0 \).

Если вы используете в формуле десятичные дроби, в которых дробная часть отделена от целой с помощью запятой (согласно российским правилам), то эту запятую следует взять в фигурные скобки. В противном случае после нее будет оставлен небольшой пробел, поскольку запятая считается знаком препинания.

π <sup>≈</sup> <sup>3</sup>,<sup>14</sup> \( \pi\approx 3{,}14 \)

Дроби, в которых числитель расположен над знаменателем, набираются с помощью команды \frac. Эта команда имеет два обязательных аргумента: первый — числитель, второй — знаменатель. Если числитель и/или знаменатель дроби записывается одной буквой или цифрой, то можно их и не брать в фигурные скобки. Пример:

$$
\frac{1}{2} + \frac{x}{2} = \frac{1+x}{2}
$$
\n
$$
\text{frac12} + \frac{x}{2} = \frac{1+x}{2}
$$
\n
$$
\text{frac2} = \frac{1+x}{2}
$$

TEX автоматически выбирает шрифт для числителя и знаменателя дробей, созданных командой \frac. В случае цепных дробей этот выбор явно неудачен:

$$
\frac{1}{\sqrt{2} + \frac{1}{\sqrt{2} + \frac{1}{\sqrt{2} + \frac{1}{\sqrt{2} + \frac{1}{\sqrt{2} + \dots}}}}}
$$
\n
$$
\frac{\frac{1}{\sqrt{2} + \frac{1}{\sqrt{2} + \dots}}}{\sqrt{2} + \frac{1}{\sqrt{2} + \dots}}
$$

В подобных случаях надо указывать размер символов самому:

1 √ 2 + 1 √ 2 + 1 √ 2 + · · · \[ \frac{1}{\sqrt{2} + \displaystyle\frac{1}{\sqrt{2}+ \displaystyle\frac{1}{\sqrt{2}+\cdots}}} \]

Команда \displaystyle перед \frac необходима для того, чтобы вторая дробь набиралась в стиле displaystyle, невзирая на то, что она стоит в знаменателе.

Пакет amsmath вводит командy \cfrac, которая всегда начинает набирать дробь в стиле displaystyle:

$$
\frac{1}{\sqrt{2} + \frac{1}{\sqrt{2} + \dots}} \quad \text{if } \left\{ \sqrt{2} \right\}
$$

Кроме того, команда \cfrac имеет перед обязательными аргументами один необязательный аргумент со значением l или r. Задавая соответствующую опцию, можно сместить числитель к левому или правому краю разделительной черты.

Пакет amsmath вводит также команды \dfrac (сокращение команды \displaystyle\frac) и \tfrac (сокращение команды \textstyle\frac), которые позволяют задавать нестандартный размер символов в дробях во внутритекстовых формулах

$$
\frac{1}{k} \log_2 f(x) \quad \frac{1}{k} \log_2 f(x) \quad \text{if } \log_2 f(x) \qquad \text{if } \log_2 f(x) \qquad \text{if } \log_
$$

и в выделенных формулах:

$$
\sqrt{\frac{1}{k} \log_2 f(x)} \quad \sqrt{\frac{1}{k} \log_2 f(x)} \quad \text{sqrt{\frac{1}{k} \log_2 f(x) \log_2 f(x) \log_2 f(x) \log_2 f(x) \log_2 f(x) \log_2 f(x) \log_2 f(x)}
$$

### <span id="page-18-0"></span>2.10 Операторы с пределами

Обсудим, как можно получить формулу

<span id="page-18-3"></span>
$$
\lim_{n \to \infty} \sum_{k=1}^{n} \frac{1}{k^2} = \frac{\pi^2}{6}
$$
 (17)

с записями над и под знаками операций. В случае оператора  $\Sigma$  они называются «пределы суммирования», поэтому записи над и под знаком операций принято называть пределами (по-английски limits). В исходном тексте пределы обозначаются точно так же, как индексы; следовательно, формулу (17) можно получить так:

В этом примере существенно, что формула выделена в отдельную строку; во внутритекстовой формуле пределы печатаются на тех же местах, что и индексы:

\(\lim\_{n\to\infty}\sum\_{k=1}^n<br>\frac{1}{k^2} = \frac{\pi^2}{6}\)  $\lim_{n\to\infty}\sum_{k=1}^n\frac{1}{k^2}=\frac{\pi^2}{6}$ 

Заметим, что сам размер оператора  $\Sigma$  также изменился. В таблице 13 приведены операторы, имеющие разный размер во внутритекстовых формулах и в формулах, выделенных в отдельную строку. У этих операторов индексы ведут себя как пределы у оператора \sum.

<span id="page-18-2"></span>Таблица 13: Символы переменного размера

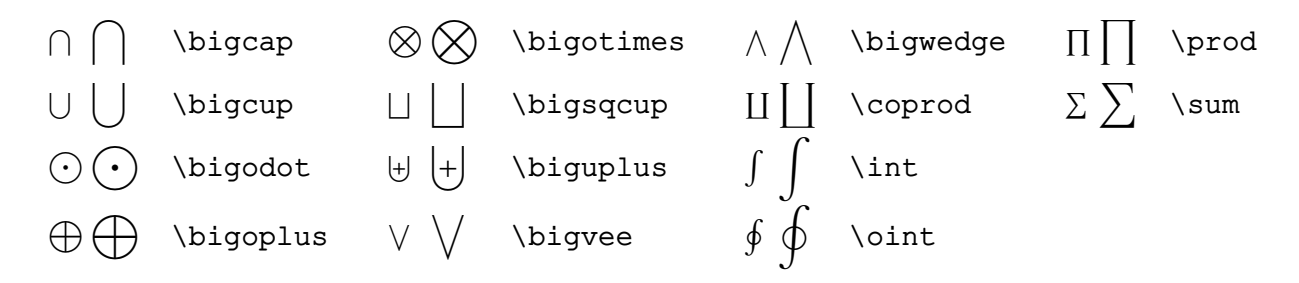

Индексы ведут себя как пределы не только у операторов переменного размера, но и у приведённых на стр. 28 операторов типа \lim, которые печатают имя операции прямым шрифтом без изменения размера букв.

### <span id="page-18-1"></span>2.10.1 Управление расположением пределов

Если надо, чтобы пределы у какого-либо оператора стояли не над и под знаком оператора, а сбоку, то после команды для знака оператора надо поставить команду \nolimits, а уже после неёобозначения для пределов:

$$
\prod_{i=1}^{n} i = n!
$$
\n
$$
\begin{array}{c}\n \text{[}\n \text{prod}(n \text{=1}^n i = n)\n \end{array}
$$

Пакет amsmath имеет опцию sumlimits | nosumlimits, которая контролирует размещение пределов у операторов переменного размера, кроме знака интеграла. sumlimits действует по умолчанию. Опция nosumlimits равносильна команде \nolimits во всех формулах.

Действие, обратное действию команды \nolimits, делает команда \limits. Пример её использования приведён в следующем разделе.

### <span id="page-19-0"></span>2.10.2 Интегралы

Для набора знаков интеграла используются команды \int для обычного интеграла и \oint для контурного интеграла. Пределы интегрирования по умолчанию печатаются сбоку как индексы не только в формулах внутри текста, но и в выделенных формулах:

$$
\int_0^1 f(x) dx \qquad \oint_C \mu dl \qquad \int_0^1 f(x) \, dx \qquad \text{oint_C } \mu
$$

Чтобы пределы интегрирования стояли над и под знаком интеграла, надо сразу после \int (или \oint) поставить команду \limits, а уже после нее - обозначения для пределов интегрирования:

$$
\int_{0}^{\infty} y(x) dx
$$
\n
$$
\int_{C} dl
$$
\n
$$
\int_{0}^{\infty} y(x) dx
$$
\n
$$
\int_{C} dl
$$
\n
$$
\int_{0}^{\infty} \left( \int_{\infty}^{x} y(x) \, dx \right)
$$
\n
$$
\int_{C} dl
$$
\n
$$
\int_{C} dl
$$
\n
$$
\int_{C} dl
$$

Пакет amsmath имеет опнию intlimits | nointlimits, которая контролирует размешение пределов у знаков интегрирования. nointlimits действует по умолчанию. Опция intlimits равносильна команде \limits во всех формулах.

Пакет amsmath вводит команды \iint, \iint и \iiint для печати кратных интегралов и команду \idotsint для печати двух знаков интеграла с многоточием между ними:

$$
\iint dx dy \iiint dx dy \qquad \iint dx dy \qquad \text{and}\iint dy \qquad \qquad \iint dx dy dz \qquad \text{and}\iint dy
$$
\n
$$
\int_{V} \cdots \int d\vec{x} \qquad \qquad \text{idotsint}\iint z \qquad \text{d} \text{vec}\{x\}
$$

Разнообразные знаки интегралов, в том числе кратных, можно найти в пакете txfonts, например:

$$
\oint \qquad \int \text{Varointclockwise \qquad \text{1} } \text{ in } \text{}
$$

### <span id="page-19-1"></span>2.10.3 Многострочные и сторонние индексы

Пакет amsmath вводит команду \substack для набора многострочных индексов у символов переменного размера. Индексы разбиваются на строки, как обычно, командой \\. Синтаксис команды ясен из следующего примера:

$$
\sum_{\substack{i\in\Lambda\\0
$$

Возможности команды \substack расширяют командные скобки subarray. Они имеют обязательный аргумент, который указывает, как должны выравниваться строки индексов. Допустимые значения 1, с и г соответствуют выравниванию по левому краю, по центру и правому краю, соответственно. Пример:

$$
\sum_{i \in \Lambda \atop 0 < j < n} P(i,j) \qquad (18) \qquad \text{begin{subarray}{\text{subarray}{\text{subarray}\{1\}} \\ i \in \Lambda \setminus 0 < j < n \\ \end{subarray} \qquad \text{subarray}\} P(i,j) \qquad \text{quadsubarray}\}
$$

Пакет amsmath вводит также команду \sideset для печати индексов по углам символов переменного размера. Синтаксис команды демонстрируют следующие примеры:

$$
\prod_{i=1}^{2} \prod_{j=1}^{4} \sum_{0 \le i \le m} E_i \beta x
$$
\n
$$
\begin{array}{c}\n \text{Nideset}\{-1^2\} \{-3^4\} \prod_{0 \le i \le m} E_i \beta x \\
 \text{Nideset}\{f'\} \sum_{0 \le i \le m} E_i \beta x \\
 \text{N3} \end{array}
$$

<span id="page-20-4"></span>Видно, что команда \sideset позволяет легко поставить штрих у знака суммы. В рамках L<sup>8</sup>TFXa для того, чтобы штрих не размещался на месте верхнего предела, приходится создавать новый оператор «сумма со штрихом», используя команду \mathop:

 $\overline{Y}$ *x*∈Γ  $f(x)$   $\sum'$ *x*∈Γ *f*(*x*)  $\setminus$  [  $\sum_{x\in\mathbb{R}} f(x) \qquad \text{square}$  $\mathcal{S}(x)$  \mathop{{\sum}'} {x\in\Gamma}f(x)  $\setminus$  ]

### <span id="page-20-0"></span>**2.11 Скобки и другие разделители**

Круглые и квадратные скобки набираются просто так, для фигурных скобок используются команды  $\{$  и  $\}$ , для угловых также есть специальные команды  $\lambda$  angle (левая угловая скобка  $\langle$ ) и  $\langle$ rangle (правая угловая скобка).

### <span id="page-20-1"></span>**2.11.1 Скобки переменного размера**

Если заключённый в скобки фрагмент формулы занимает много места по вертикали (за счет дробей, степеней и тому подобного), то и сами скобки должны быть больше размером, чем обычные. В ТеХе на этот случай предусмотрен механизм автоматического выбора размера скобок. Пользуются им так.

В формуле

$$
e = \lim_{n \to \infty} \left( 1 + \frac{1}{n} \right)^n
$$

скобки обычного размера вокруг  $1 + \frac{1}{n}$  $\frac{1}{n}$  смотрелись бы плохо; поэтому при её наборе надо поставить команду \left перед открывающей скобкой ( и команду \right перед закрывающей скобкой ):

 $\lceil$  e=\lim\_{n\to\infty} \left( 1+\frac{1}{n} \right) ^n \]

Если перед одной скобкой стоит \left, а перед другой скобкой стоит \right, то на печати размер этих скобок будет соответствовать высоте фрагмента формулы, заключенного между \left и \right.

### <span id="page-20-2"></span>**2.11.2 Разделители**

Конструкция с  $\left( \right)$  (Left и  $\right)$  right применима не только к круглым скобкам. В таблице [14](#page-20-3) перечислены скобки и другие символы, которые с помощью \left и \right автоматически принимают нужный размер. Их называют разделители (по-английски delimiters).

### <span id="page-20-3"></span>Таблица 14: Разделители

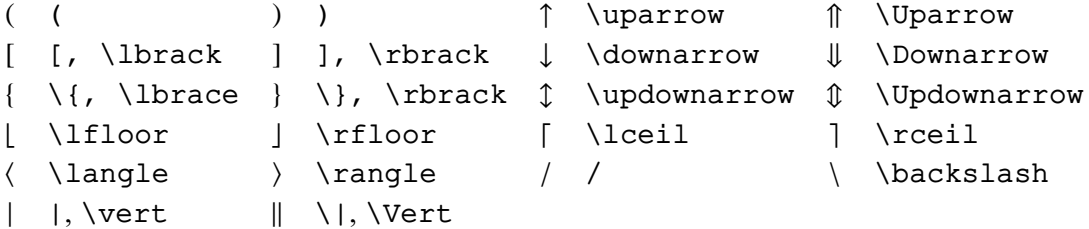

Формулы типа |*x*| и k*A*k в исходном тексте становятся более ясными, если вместо | и \| использовать разные команды для левых (\lvert и \lVert) и правых (\rvert и \rVert) разделителей. Они определены в пакете amsmath. Пример:

```
|x| ||A|| \(\{\{\text{vvert }x\}\)
```
<span id="page-21-4"></span>Отметим, что команды \left и \right должны присутствовать в формуле парами, иначе TFX выдаст сообщение об ошибке. Вместе с тем вовсе не требуется, чтобы разделители при командах \left и \right были расположены сколько-нибудь осмысленно: можно написать что-нибудь вроде \left(...\right] или даже \left)...\right(.

В таблице 15 собраны большие разделители, а в таблице 16 разделители из пакета amssymb. Большие разделители должны использоваться в конструкции с left и \right или с командами серий  $\Big\$ ...,  $\big\}$ ідд... и  $\Big\$ ... Они обсуждаются в разделе 2.11.4.

<span id="page-21-2"></span>Таблица 15: Большие разделители

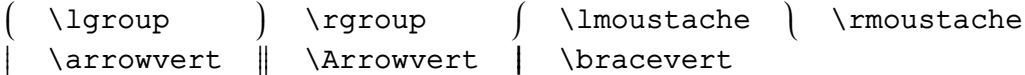

<span id="page-21-3"></span>Таблица 16: Разделители AMS (пакет amssymb)

```
\lceil \text{ } \ulcorner \urcorner L \llcorner J \lrcorner
```
### <span id="page-21-0"></span>2.11.3 Разделители без пары

Вместо разделителя после команды \left или \right можно поставить точку. На месте этой точки ничего не напечатается, а другой разделитель будет необходимого размера. Пример:

\[\int\limits a^b\frac12  $\int_{a}^{b} \frac{1}{2}(1+x)^{-3/2} dx = -\frac{1}{\sqrt{1+x}} \int_{a}^{(1+x)^\infty {\text{dist.}-\text{frac1}}{\sqrt{1+x}} dx$  $\setminus$  1

Другой важный пример - вёрстка большой фигурной скобки у систем уравнений и систем с условиями — приведён на стр. 32.

### <span id="page-21-1"></span>2.11.4 Команды, задающие размер разделителя

Размер разделителей, выбранный ТрХом с помощью команд \left и \right, часто бывает завышенным, поскольку подгоняется под полную высоту формулы, включая индексы. В таких случаях лучше самому задавать размеры разделителей, используя команды

\bigl, \Bigl, \biggl µ \Biggl

для левых разделителей, команды

\bigr, \Bigr, \biggr u \Biggr

для правых разделителей, команды

\bigm, \Bigm, \biggm и \Biggm

для разделителей, стоящих посередине, когда нужно вставить небольшой пробел по обе стороны от разделительного символа, и команды

\big, \Big, \bigg и \Bigg

<span id="page-22-2"></span>для разделителей без изменения окружающих их промежутков.

Все перечисленные выше команды определены еще в ТеХе, но модифицированы в пакете amsmath. Используются команды так: сначала набирается имя команды, а затем сразу за ней растяжимый символ. Пример:

$$
(x \in A(n) | y \in B(m)) \qquad \text{S\bigl( x \in A(n) \big\}, \text{B(m)\big)} \qquad \text{S(m)}
$$

Следующий пример даёт представление о соотношении размеров разделителей в пределах серии команд:

Видно, что команды в серии увеличивает размер разделителя в 1.5, 2, 2.5 и в 3 раза, соответственно.

Следующий пример демонстрирует формулу, которая со скобками, выбранными автоматически с помощью команд \left и \right, выглядит хуже, чем со скобками, размер которых подобран вручную:

$$
\left(\sum_{k=1}^{n} x^{k}\right)^{2} \qquad \text{left} \sum_{k=1}^{n} x^{k} \qquad \text{left} \sum_{k=1}^{n} x^{k} \rightarrow x^{k} \bigcup_{k=1}^{n} x^{k} \bigcup_{k=1}^{n} x^{k
$$

Все команды из этого раздела можно использовать без пары:

 $f_{\zeta}(t)\big|_{t=0}$  $\setminus$  ( f  $\zeta$  \zeta(t) \biqr| {t=0} \)

Когда в тексте встречается высокая формула, тогда разделители, полученные командами \left и \right, приводят к тому, что строки раздвигаются. В таком случае лучше подобрать размер разделителей вручную так, чтобы они были несколько больше базового размера, но всё еще помещались в обычном межстрочном промежутке. В формуле  $\left|\frac{b'}{d}\right|$  вертикальные чёрточки набраны командами \biql и \biqr.

### <span id="page-22-0"></span>2.12 Стрелки

В таблице 17 собраны стрелки различного вида. Они образуют класс указывающих отношений. Вертикальные стрелки также включены в таблицу 14, поскольку их можно использовать в качестве разделителей.

<span id="page-22-1"></span>Таблица 17: Стрелки

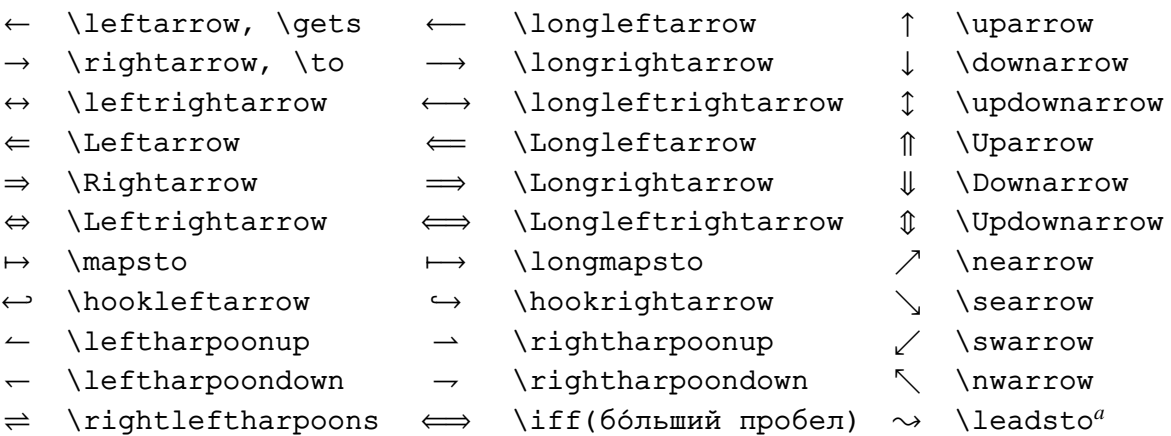

"Требуется подключение пакета latexsym.

Экзотические и перечёркнутые стрелки из пакета amssymb приведены в таблицах 18 и 19.

### <span id="page-23-1"></span>Таблица 18: Стрелки AMS (пакет amssymb)

<span id="page-23-6"></span>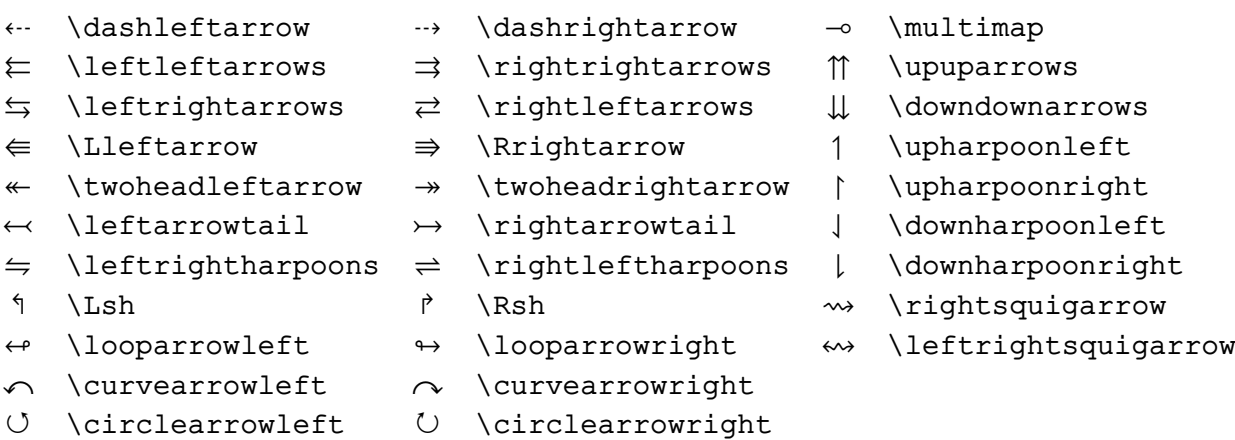

<span id="page-23-2"></span>Таблица 19: Отрицательные стрелки AMS (пакет amssymb)

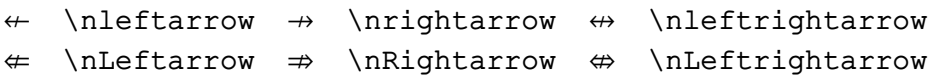

### <span id="page-23-0"></span>**2.13 Неклассифицированные символы**

В этом разделе собраны символы, которые не относятся ни к одной из ранее обсуждавшихся катего-рий. В таблице [20](#page-23-3) приведены неклассифицированные символы LATEXa.

<span id="page-23-3"></span>Таблица 20: Дополнительные символы

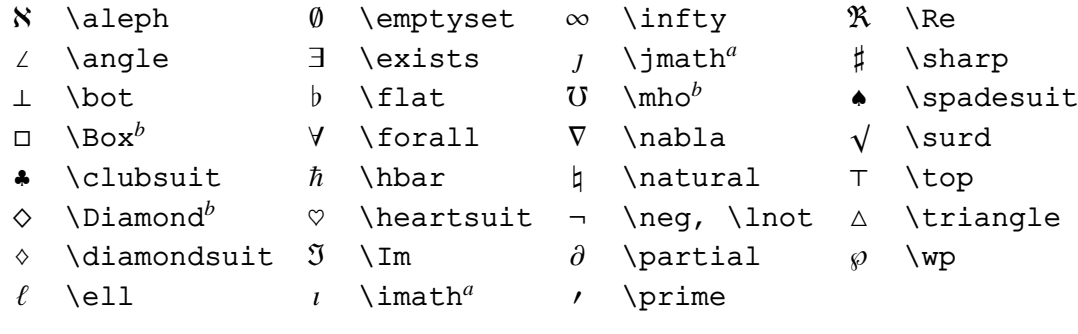

*<sup>a</sup>*Нужны для постановки дополнительных значков над буквами *i* и *j*. *<sup>b</sup>*Требуется подключение пакета latexsym.

В таблицах [21](#page-23-4) и [22](#page-23-5) приведены символы, которые можно использовать как в математической, так и в текстовой моде.

<span id="page-23-4"></span>Таблица 21: Символы, доступные в математический и в текстовом моде.

 $\circledcirc$  \copyright † \dag  $\circledast$  \ddag  $\circledast$  \P  $f$  \pounds  $\S$  \S

Таблица 22: Символы AMS математический и текстовом моды (пакет amsfonts или amssymb).

<span id="page-23-5"></span> $\checkmark$  \checkmark  $\hat{\mathbb{R}}$  \circledR  $\check{X}$  \maltese

В таблице [23](#page-24-4) собраны неклассифицированные символы АМS-LATEXa.

<span id="page-24-4"></span>Таблица 23: Дополнительные символы AMS (пакет amssymb)

<span id="page-24-6"></span>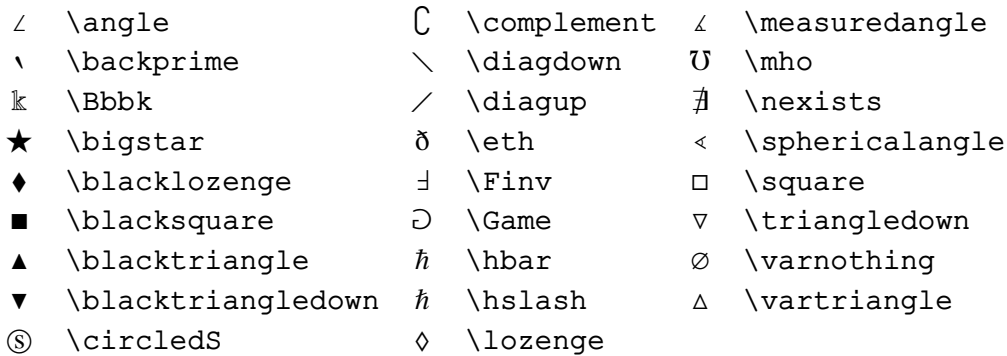

К букве \aleph (N)  $\mathcal{A}_{\mathcal{M}}$ S-L<sup>A</sup>T<sub>E</sub>X добавил ещё три буквы иврита. Они приведены в таблице [24.](#page-24-5)

Таблица 24: Буквы иврита AMS (пакет amssymb)

<span id="page-24-5"></span> $\Box$  \beth  $\Box$  \daleth  $\Box$  \qimel

### <span id="page-24-0"></span>**2.14 Надстрочные и подстрочные знаки**

### <span id="page-24-1"></span>**2.14.1 Шляпки и тильды**

Команды \widetilde и \widehat создают «шляпки» и «тильды», охватывающие до трёх символов:

 $\widetilde{XYZ}$   $\widetilde{YZ}$   $\widehat{f*g} = \widehat{f} \cdot \widehat{g}$  \( \widetilde{xyz} \quad \widetilde{XYZ}  $\qquad \wedge \qquad f*g}=\hat{f}\cdot f\cdot \hat{g}$ 

### <span id="page-24-2"></span>**2.14.2 Линии**

Команды \overline и \underline создают *горизонтальные* линии сразу над или под своим аргументом:

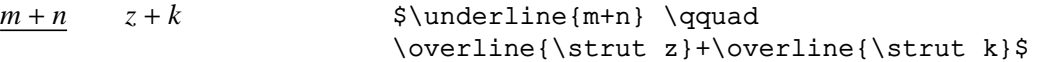

Здесь использована команда \strut (невидимая линейка нулевой ширины). Благодаря ей во второй формуле чёрточки располагаются на одной высоте: линейка простирается чуть выше максимальной высоты букв текущего шрифта и чуть ниже уровня, до которого могут опускаться буквы текущего шрифта.

### <span id="page-24-3"></span>**2.14.3 Фигурные скобки**

Команды \overbrace и \underbrace создают длинные *горизонтальные* фигурные скобки сразу над и под своим аргументом, соответственно:

$$
\underbrace{36}_{\underbrace{a+b+\cdots+z}_{26}+1+\cdots+10}_{\text{odots}}\n \times \text{[underbrace{a+b+\cdots+z}_{1}]_{\text{odots}+1+\cdots+10}^{36}}
$$

Надпись над скобкой, которую создаёт команда \overbrace, оформляется как верхний индекс. Надпись под скобкой, которую создаёт команда \underbrace, оформляется как нижний индекс.

### <span id="page-25-0"></span>**2.14.4 Стрелки**

Команды \overleftarrow и \overrightarrow ставят над формулой стрелки, направленные влево и вправо, соответственно:

$$
\overbrace{ABC + abc}^{\overbrace{abc}}
$$
  $\S\overbrace{ABC + abc}$   $\S\overbrace{ABC + abc}$ 

Команды \underrightarrow и \underleftarrow из пакета amsmath рисуют правую и левую стрелки под формулой, например,  $\psi_{\delta}(t)E_{t}h$  и  $\psi_{\delta}(t)E_{t}h$ . ←−−−−−−− −−−−−−−→

Команды \overleftrightarrow и \underleftrightarrow из того же пакета рисуют двухсторонние стрелки над и под формулой, соответственно:  $\psi_{\delta}(t)E_{t}h, \psi_{\delta}(t)E_{t}h$ .

На заметку Стрелка \overrightarrow используется обычно для набора вектора. Вектор лучше смотрится, если выражение, над которым стоит стрелка, сдвинуть влево описанной на стр. [36](#page-35-0) командой \mkern, оставив саму стрелку на месте. Сравните:

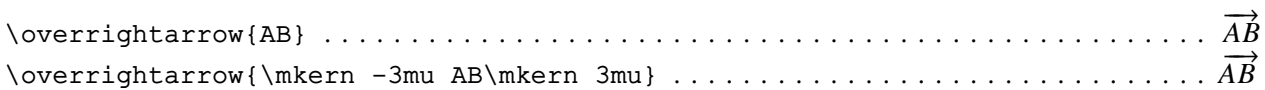

### <span id="page-25-1"></span>**2.14.5 Произвольные символы**

Чтобы расположить одну часть формулы вровень с остальным текстом, а другую — над ней, используется команда \stackrel. У этой команды два аргумента: первый — то, что будет над строкой, второй — то, что останется в строке:

$$
x^2 \stackrel{\text{def}}{=} x \cdot x
$$
 \(\x^2\stackrel{\text{def}}{=} x\cdot x\text{)}

Пакет amsmath вводит команды \overset и \underset с двумя аргументами. Первый аргумент печатается шрифтом индексного стиля над и под формулой, стоящей во втором аргументе, соответственно.

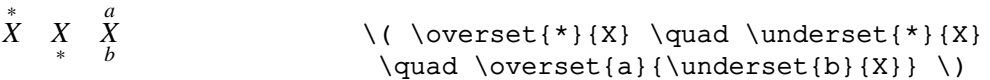

### <span id="page-25-2"></span>**2.15 Стрелки с индексами**

Команды \xleftarrow и \xrightarrow из пакета amsmath производят растяжимые стрелки с индексами. Первый (необязательный) аргумент размещается под стрелкой, а второй (обязательный) над ней:

 $0 \stackrel{\alpha}{\leftarrow} F \times \Delta[n-1] \xrightarrow{\partial_0 \alpha(b)} E^{\partial_0 b}$ ζ \[ 0 \xleftarrow[\zeta]{\alpha} F\times\triangle[n-1] \xrightarrow{\partial\_0\alpha(b)}  $E^{\partial}$  [\partial 0b} \]

### <span id="page-25-3"></span>**2.16 Биномиальные коэффициенты AMS**

Пакет amsmath вводит для биномиальных выражений аж три команды \binom, \dbinom и \tbinom. Последние две команды печатают бином всегда в стиле displaystyle и textstyle, соответственно:

$$
\begin{pmatrix} k \\ n \end{pmatrix} \begin{pmatrix} k \\ n \end{pmatrix}
$$
\n
$$
\begin{pmatrix} k \\ n \end{pmatrix} \begin{pmatrix} k \\ n \end{pmatrix}
$$
\n
$$
\begin{pmatrix} k \\ n \end{pmatrix} \begin{pmatrix} k \\ n \end{pmatrix}
$$
\n
$$
\begin{pmatrix} k \\ n \end{pmatrix} \begin{pmatrix} k \\ n \end{pmatrix}
$$
\n
$$
\begin{pmatrix} k \\ n \end{pmatrix} \begin{pmatrix} k \\ n \end{pmatrix}
$$
\n
$$
\begin{pmatrix} k \\ n \end{pmatrix} \begin{pmatrix} k \\ n \end{pmatrix}
$$
\n
$$
\begin{pmatrix} k \\ n \end{pmatrix} \begin{pmatrix} k \\ n \end{pmatrix} \begin{pmatrix} k \\ n \end{pmatrix}
$$

### <span id="page-26-0"></span>2.17 Где ещё можно найти математические символы

IAT<sub>E</sub>X и AMS-IATEX содержат практически все наиболее часто употребляемые математические символы. Дополнительный набор разнообразных символов можно найти в пакетах txfonts (гарнитура Times) и pxfonts (гарнитура Adobe Palatino). Они содержат не только экзотические, но и достаточно распространённые символы, например:

$$
\oint \quad \int \quad \int \text{Varoint} \, \langle \, \rangle \, \langle \, \rangle
$$
\n
$$
\int \int \int \langle \, \rangle \, \langle \, \rangle \, \langle \, \rangle
$$
\n
$$
\int \int \langle \, \rangle \, \langle \, \rangle \, \langle \, \rangle
$$

Пакеты txfonts/pxfonts переопределяют все команды для набора символов из пакетов latexsym, amssymb, amsfonts (математические алфавиты) и textcomp (кодировка TS1). Поэтому после загрузки пакета txfonts можно использовать символы из этих пакетов, не загружая сами пакеты.

Пакет txfonts ввёл команды для печати латинских букв *g*, *v*, *w* и *y* с другой формой символов:

 $v \sqrt{varv}$  $w \sqrt{varw}$  $a$  \varg  $\mathbf{u}$  \vary

В отличие от  $\nu$  (\$v\$),  $\nu$  менее похожа на греческую букву  $\nu$  (\$\nu\$), хотя несколько напоминает реже используемую в физике греческую букву  $v$  ( $\gamma$ ) upsilon\$).

Пакет txfonts можно загрузить с опцией varg:

```
\usepackage[varg]{txfonts}
```
После этого во всём тексте \$q\$, \$v\$, \$w\$ и \$y\$ будут печататься как q, v, w и y (вместо g, v, w и y).

Различные математические, физические и технические символы содержатся также в пакетах stmaryrd и wasysym. В wasysym можно найти астрономические и астрологические знаки. Здесь перечислены только некоммерческие пакеты, распространяемые сейчас со шрифтами в векторном формате Туре 1. Полный свод символов (2266 штук) вместе с командами для их набора, доступных как в текстовой, так и в математической моде, можно найти в файле symbols. tex на Comprehensive TEX Archive Network (http://www.ctan.org или его зеркала) в директории

tex-archive/info/symbols/comprehensive

#### <span id="page-26-1"></span> $3^{\circ}$ Математические функции

#### <span id="page-26-2"></span> $3.1$ Функции типа логарифма

Принятые для обозначения функций имена sin, log и т.п. печатаются прямым шрифтом командами, составленными из \ и имени функции; между именем функции и её аргументом автоматически вставляется маленький пробел. Если вы хотите заключить аргумент функции в скобки, то их надо набирать самому. Полный список команд для печати имён математических функций типа log приведён в таблице 25.

<span id="page-26-3"></span>Таблица 25: Функции типа логарифма

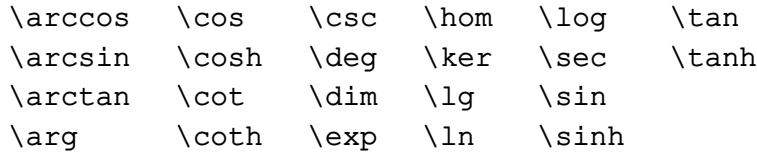

К любой из команд можно поставить верхний и/или нижний индекс, например:

 $\log_{1/16} 2 = -1/4$   $\sin^2(\pi/6) = 1/4$ .  $\frac{1}{16} 2 = -1/4 \quad \sin^2(\pi/6) = 1/4$ 

Стиль russian пакета babel вводит команды для печати имён гиперболических, тригонометрических и ряда других функций, принятых в русской литературе. Они приведены в таблицах 26 и 27.

<span id="page-27-6"></span>Таблица 26: Тригонометрические и гиперболические функции для России

<span id="page-27-2"></span>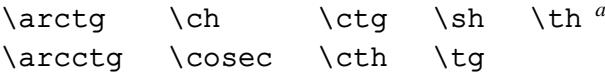

*<sup>a</sup>*Команда \th определена также в кодировке T1 для печати в текстовой моде символа þ.

<span id="page-27-3"></span>Таблица 27: Функции, принятые в России

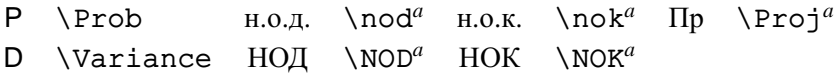

*<sup>a</sup>*Требуется подключение пакета mathtext.

### <span id="page-27-0"></span>**3.2 Функции с пределами**

Функции типа lim печатаются прямым шрифтом; между именем функции и её аргументом авто-матически вставляется маленький пробел. Но в отличие от функций типа log из таблицы [25,](#page-26-3) у них расстановка индексов подчиняется тем же правилам, которые действуют для операторов с пределами и которые описаны на стр. [19:](#page-18-0)

$$
\max_{1 \le n \le m} \log_2 P_n \qquad \qquad \qquad \qquad \qquad \text{if } \max_{1 \le n \le m} \log_2 P_n \qquad \qquad \qquad \text{if } \max_{1 \le n \le m} \log_2 P_n
$$

Команды, которые печатают имена функции с пределами, приведены в таблице [28.](#page-27-4)

<span id="page-27-4"></span>Таблица 28: Математические функции с пределами

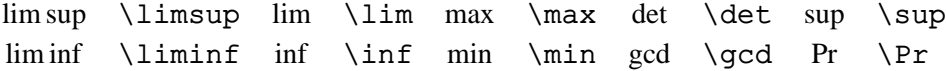

Пакет amsopn (автоматически загружается при подключении пакета amsmath) вводит ряд экзотических функций класса lim. Они приведены в таблице [29.](#page-27-5)

Таблица 29: Математические функции с пределами AMS (пакет amsopn)

<span id="page-27-5"></span>lim \varliminf lim \varlimsup proj lim \projlim  $\stackrel{\text{lim}}{\longrightarrow}$ \varinjlim lim←−− \varprojlim

### <span id="page-27-1"></span>**3.3 Определение новых имен операций**

Математические функции, такие как log и lim, традиционно печатаются прямым шрифтом. Поскольку появляются всё новые и новые названия, пакет amsopn ввёл общий механизм для определения таких математических операций. Чтобы определить функцию типа log, например meas, надо просто её декларировать:

\DeclareMathOperator{\meas}{meas}

Второй аргумент у \DeclareMathOperator — это текст, который будет напечатан на месте команды. Пример с новой командой:

 $\text{meas}_1\{u \in R^1_+ : f^*(u) > \alpha\}$  (19) \begin{align}  $\meas_1\{u\in R_+\1\colon f^*(u)>\alpha\}$ \end{align}

<span id="page-28-3"></span>Если у нового оператора индексы должны размещаться как у оператора lim, то надо воспользоваться декларацией \DeclareMathOperator\*, например,

> \DeclareMathOperator\*{\esssup}{ess\,sup}  $\begin{bmatrix} \begin{array}{c} \end{array} \end{bmatrix}$  $(20)$  $||f||_{\infty} = \operatorname{ess} \operatorname{sup} |f(x)|$  $\|f\|_{\infty} = \esssup_{x\in R^n} |f(x)|$  $x \in R^n$ \end{align}

### <span id="page-28-0"></span>3.4 Функции модуля

Для функции модуля есть две команды: \bmod для бинарного оператора

 $a \mod b$  $\setminus$  ( a  $\lambda$ ) and b  $\setminus$ )

и \pmod для выражений вроде

 $\{(x\equiv x \pmod{b}\})$  $x \equiv a \pmod{b}$ 

Пакет amsopn несколько уменьшает пробелы у команды \pmod во внутритекстовых формулах и вводит ещё две команды: \mod и \pod. \mod опускает круглые скобки, а \pod опускает «mod» и оставляет круглые скобки.

 $x \equiv y \mod c$ ;  $x \equiv y \ (d)$ x\equiv y\mod c;\quad x\equiv y\pod d

#### <span id="page-28-1"></span> $\overline{\mathbf{4}}$ Конструкции для многострочных выражений

#### <span id="page-28-2"></span> $4.1$ Матрицы

Чтобы набрать матрицу, надо воспользоваться окружением аггау в математической моде (само окружение не переключает Т<sub>Е</sub>Х в математическую моду!). Разберём такой пример:

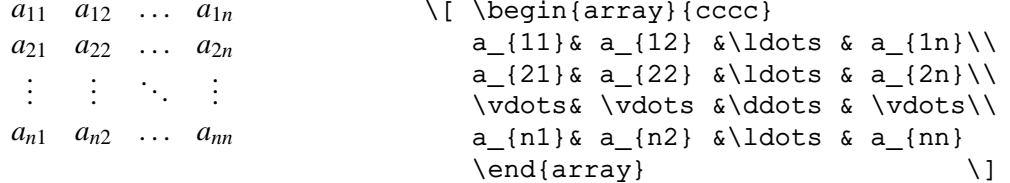

Всякая матрица состоит из строк и столбцов; в исходном тексте строки матрицы разделяются командой \ (последнюю строку заканчивать командой \ не надо), а элементы внутри одной строки, относящиеся к разным столбцам, отделяются друг от друга символами &. Сколько и каких столбцов должно быть в матрице, задаётся в обязательном аргументе, который следует сразу за \begin{array}. В нашем примере он представляет собой четыре буквы сссс. Это значит, что в матрице 4 столбца (по букве на столбец), и что содержимое каждого из этих столбцов должно быть расположено по центру столбца (поскольку каждая из букв - буква с). Кроме с, в аргументе окружения могут стоять буквы 1 или г, означающие, что содержимое этих столбцов будет выравнено по левому краю или по правому краю, соответственно.

Скобки или иные разделители вокруг матрицы ставятся с помощью конструкции \left и \right, описанной на стр. 21. Например, чтобы заключить матрицу в круглые скобки, надо перед \beqin{array} написать \left(, а после \end{array} - \right). Если загрузить пакет delarray из коллекции tools, то разделители вокруг матрицы можно задавать прямо в окружении аггау вокруг его аргумента; в этом случае даже матрицы типа

$$
J = \left\| \begin{pmatrix} \lambda & 0 \\ 0 & \lambda \end{pmatrix} \right\|_0
$$

набираются достаточно просто

```
\[\bigcup J = \begin{cases} \{\text{array}\}\big| {\text{cc}} \] \]\begin{bmatrix} \begin{array}{ccc} \text{begin} \end{array} \end{bmatrix} ({cc}) \lambda & 0 \\ 0 & \lambda \end{array} & 0 \\
                       0 & \begin{array}({cc}) \mu & 0 \\ 0 & \mu \end{array}
          \end{array} \]
```
Отметим, что в окружении array набор формулы начинается в стиле textstyle, поэтому размер символов в числителе и знаменателе дроби сразу печатается в стиле индексов, как у внутритекстовой формулы.

Окружение array можно использовать не только для вёрстки матриц: фактически оно создает таблицы, состоящие из строк и столбцов, например:

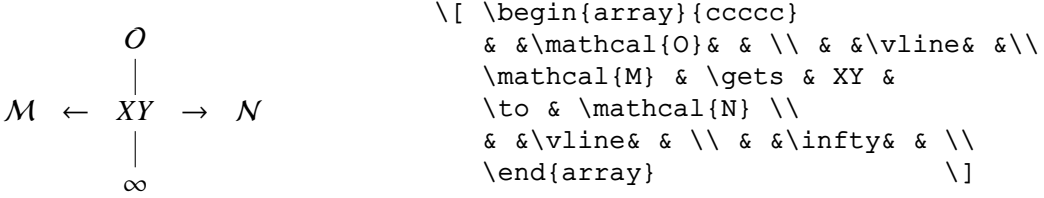

Как видите, если какая-то графа в нашей таблице должна быть пуста, то между (или перед, если эта графа — первая в своей строке) соответствующими знаками & нужно просто ничего не писать (или оставить сколько угодно пробелов). Если после того, что вы написали в строке, до конца строки идут только пустые графы, то можно не дописывать до конца значки &, а сразу написать \\.

Окружение array перед обязательным аргументом может иметь необязательный аргумент с допустимыми значениями t, c (действует по умолчанию) и b. Он задаёт положение во вертикали осевой линии «матрицы». По умолчанию она проходит через середину. При [t] осевая линия самой матрицы совпадает с осевой линией её верхней строки, а при [b] — осевая линия самой матрицы совпадает с осевой линией её нижней строки. Сама матрица позиционируется в уравнении так, чтобы её осевая линия совпала с осевой линией уравнения (на уровне знака минус). Пример:

```
A = − a
          \begin{array}{c} a \\ b \end{array}, - \begin{array}{c} a \\ b \end{array}\frac{a}{b}, –
                            a
                            b
                                                      \setminus[ A =
                                                                -\begin{array}{c} -\begin{array}[t]{c} a\\b \end{array},
                                                                -\begin{array}{cc} -\begin{array}{c} a\\b \end{array},
                                                               -\begin{array}[b]{c} a\\b \end{array}
                                                      \setminus]
```
Настройка Промежутки между элементами матрицы можно регулировать. Параметр \arraycolsep равен половине величины горизонтального пробела между двумя колонками (по умолчанию равен 5 pt). Значением команды \arraystretch является вещественное число, равное по умолчанию 1. Величина вертикального пробела между рядами получается путем умножения этого числа на величину пробела, принятую по умолчанию. Если декларацией \renewcommand заменить значение \arraystretch на <sup>1</sup>.25, то расстояние между строками на печати будет больше в <sup>1</sup>.<sup>25</sup> раза.

### <span id="page-29-0"></span>**4.1.1 Расчерчивание матрицы**

Помимо l, c и r, в аргументе окружения array можно использовать символ |, который проводит вертикальную линию на всю высоту матрицы. Перед первой строкой, а также непосредственно вслед за \\ и последней строкой можно поставить команду \hline, которая проведёт горизонтальную линию на всю ширину матрицы. Горизонтальную линию через часть столбцов можно провести командой \cline. Вертикальную линию через одну строку можно провести, заменяя ячейку командой \multicolumn и используя в её аргументе символ |. Пример:

```
C =
     (1 \ 0 \ 0)\overline{\phantom{a}}0 0 i
       0 −i 0
                  \Big) 1 & 0 & 0 \\ \cline{2-3}
                  \begin{array}{c} \hline \end{array}\[\ C = \left( \ \begin{array}{cc} \ \end{array} \right\} \{ccc\}0 & \multicolumn{1}{|c}{0} & i \\
                                      0 & \multicolumn{1}{|c}{-i} & 0
                                     \end{array} \right) \]
```
Настройка Толщину линий можно выбрать, изменяя значение параметра \arrayrulewidth.

### <span id="page-30-0"></span>4.1.2 Окаймлённая матрица

Команда plain TFXa \bordematrix даёт окаймлённую матрицу: вдоль верхнего ряда и вдоль левого столбца получаемой матрицы размещаются метки:

> \[ A=\bordermatrix{ & p & q \cr<br>p & I p & 0 \cr<br>q & 0 & J\_q \cr } \]  $A = \begin{bmatrix} p & I_p & O \\ Q & J_q \end{bmatrix}$

Матрица  $n \times n$  задается как матрица  $(n + 1) \times (n + 1)$ , в которой коэффициент  $(1, 1)$  отсутствует. ТЕХ сам решает, как ему разместить круглые скобки.

### <span id="page-30-1"></span>4.1.3 Матрицы AMS

Пакет amsmath вводит несколько специализированных окружений для набора матриц. В отличие от окружения аггау LATEXа, для них не надо указывать количество столбцов в матрице и задавать расположение формул в ячейках. Внутри столбцов они всегда центрируются. Кроме matrix, в окружениях pmatrix, bmatrix, vmatrix и Vmatrix автоматически печатаются скобки вокруг матрицы, причём разные в разных окружениях:

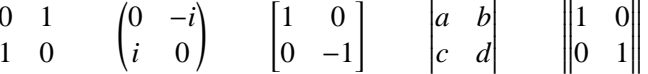

Этот ряд матриц в исходном тексте задаётся следующим образом:

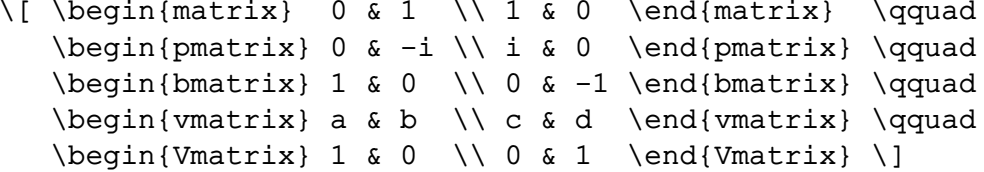

По умолчанию допустимое количество столбцов равно 10. Если требуется большее число столбцов, то надо изменить значение счётчика MaxMatrixCols. После ввода большой матрицы значение счётчика лучше вернуть назад, чтобы не расходовать впустую ресурсы ТуХа.

В больших матрицах строку точек печатает команда \hdotsfor. Обязательный аргумент команды задаёт число столбцов, занятых точками, а необязательный (стоит первым) - расстояние между точками в относительных единицах к стандартному.

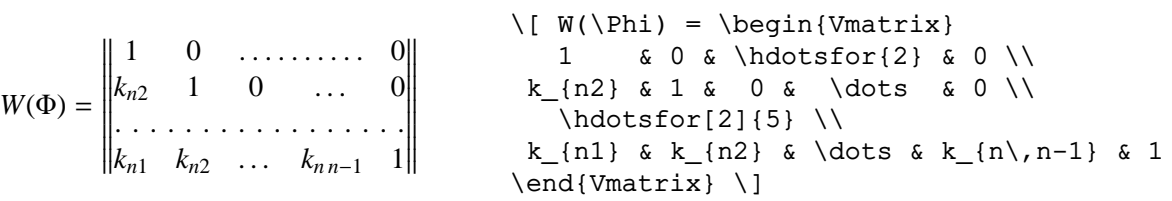

Окружение smallmatrix предназначено для набора матриц внутри текстового абзаца:

Чтобы показать матрицу внутри абзаца, Чтобы показать матрицу внутри абзаца, мы мы помещаем её здесь  $\begin{pmatrix} a & b \\ c & d \end{pmatrix}$  и продолпомещаем её здесь \$\left(\begin{smallmatrix} a & b \\ c & d \end{smallmatrix} \right)\$ жаем вводить текст до тех пор, пока нет и продолжаем вводить текст до тех пор, пока уверенности, что матрица оказалась со нет уверенности, что матрица оказалась со всех сторон окружённой текстом. всех сторон окружённой текстом.

#### <span id="page-30-2"></span>Двухрядные формулы типа дроби  $4.2$

Для набора формулы, верхняя часть которой расположена немного выше строки, нижняя — немного ниже (как в дроби, создаваемой командой \frac, но без дробной черты), LATFX предлагает только окружение array.

<span id="page-31-3"></span>Пакет amsmath вводит универсальную команду \genfrac для набора подобных «дробей». Она имеет аж шесть обязательных аргументов: первые два задают разделители вокруг дроби, третий определяет толщину линии между числителем и знаменателем, четвертый — число от 0 до 3 — задаёт стиль набора (displaystyle и т.д.), пятый и шестой — сами числитель и знаменатель. Примеры:

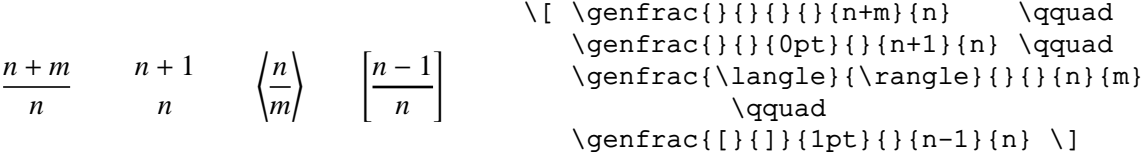

### <span id="page-31-0"></span>**4.3 Система условий со скобкой**

Окружение array, незаменимое при наборе матриц, можно также использовать для вёрстки выражений, имеющих один большой разделитель, подставляя «.» в качестве невидимого правого разделителя:

 $\varphi(x) =$ ( 0 для *x* ≤ 0,  $e^{-1/x}$  иначе.  $\lvert \$   $\text{varphi}(x) = \left( \text{left} \right) \right)$ \begin{array}{ll} 0 & \textrm{для } x\leq 0\textrm{,}\\  $e^{(-1/x)}$  & \textrm{иначе.} \end{array} \right. \]

Пакет amsmath вводит окружение cases, которое упрощает набор условных конструкций:

```
\varphi(x) =\left\{ \right.\overline{\mathcal{L}}0 для x ≤ 0,
           e^{-1/x} иначе.
                                                 \lvert \ \varphi(x) = \begin{cases} \text{cases} \end{cases}0 \& \text{at}_{\text{A}} \$x\leq 0\, \setminuse^{(-1/x)} & \text{иначе.}
                                                 \end{cases} \]
```
### <span id="page-31-1"></span>**5 Шрифты**

### <span id="page-31-2"></span>**5.1 Включение текста в формулы**

В формулу можно включить фрагмент обычного текста командами переключения шрифта для текстовой моды \textnormal, \textrm, \textsf, \texttt, \textmd, \textbf, \textit, \textsl, \textsc и \textup. Пример:

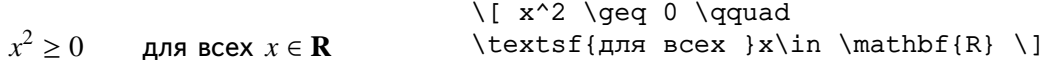

Можно также воспользоваться командой \mbox. В этом случае текст печатается шрифтом, который был текущим перед формулой:

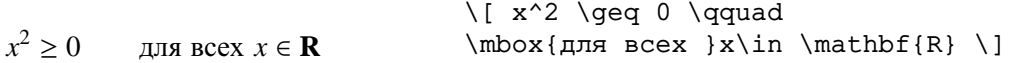

Аргумент команды \mbox рассматривается как текст, но этот текст может, в свою очередь, содержать формулы.

В рассмотренном выше примере слова «для всех» не являются частью формулы, хотя и входят в математическое выражение. Если вы хотите набрать обычным шрифтом *часть* формулы, то надо сменить математический шрифт, используемый по умолчанию, на математический же шрифт с формой символов, как у обычного шрифта. Для этого можно воспользоваться командой \mathrm. В этом случае TEX остаётся в математической моде и правильно подбирает размер шрифта для индексов, числителей, знаменателей и т.п. Отметим, что при подключении пакета amsmath команды типа \textrm работают с изменением размера шрифта. Сравните:

```
2^{\text{nd}} 2^{\text{nd}} 2^{\text{nd}}\{ 2^{\mbox{nd}} \quad 2^{\textrm{nd}}
                                   \qquad 2^{\mathrm{nd}} \
```
Команда \mathrm является не единственной командой смены математического шрифта. Полный список таких команд приведён в разделе [5.2](#page-32-1) «Математические алфавиты».

<span id="page-32-3"></span>Пакет amstext (загружается автоматически при загрузки пакета amsmath, но может использоваться самостоятельно) вводит команду \text для вставки небольших фрагментов текста в формулу. Текст, как и в случае команды \mbox, печатается шрифтом, который был текущим перед формулой, и, кроме того, сам может содержать формулы. Преимущество команды \text в том, что устанавливается, как при использовании математических алфавитов, правильный размер шрифта:

 $\{ F_i(x) \text{text} \$   $\}$  $F_i(x)$  при  $i = 1, \ldots, I_{\text{max}}$  $i=1, \ldots, I \{\text{max}\} \ \}$ 

### <span id="page-32-0"></span>5.1.1 Вставка текста между уравнениями

Для вставки текста в одну-две строки между уравнениями, которые должны быть выравнены по вертикали, предназначена команда \intertext из пакета amsmath. Команду можно ставить только сразу после команд \\ или \\\*. Пример:

\begin{align\*}  $y_0 = 1$ y 0  $\&= 1 \ \}{\ }$  $y_1$  &= \xi \\  $y_1 = \xi$ \intertext{и далее для \$n=2\$, 3, \$\ldots\$}  $y_n$  &=  $y_{n-1}+\beta y_{n-2}$ и далее для  $n = 2, 3, ...$ \end{align\*}  $y_n = y_{n-1} + \beta y_{n-2}$ 

#### <span id="page-32-1"></span> $5.2$ Математические алфавиты

Сменить математический шрифт, используемый в формулах по умолчанию, на математический же шрифт с другой формой символов можно специальными командами (их называют математическими алфавитами). Они действуют только на алфавитные символы: буквы, цифры, акценты и прописные греческие буквы. Математические символы остаются без изменения. Все математические алфавиты вместе с примерами формы символов приведены в таблице 30.

<span id="page-32-2"></span>Таблица 30: Математические алфавиты

| $\hat{m}$                                               | ABCDEF GHIJKLMNOPQRSTUVWXYZ                                                            |  |                                                                                             |  |
|---------------------------------------------------------|----------------------------------------------------------------------------------------|--|---------------------------------------------------------------------------------------------|--|
|                                                         | $\mathbb{R}$ mathnormal $ABC, abc, 123, \hat{a}, \tilde{b}, \Psi\Omega$ $\mathbb{R}$ . |  |                                                                                             |  |
| \mathbf                                                 | ABC, abc, 123, $\hat{a}$ , $\tilde{b}$ , $\Psi \Omega$                                 |  | $\mathcal{L}$ ABC, abc, 123, $\hat{a}, \tilde{b}, \Psi\Omega$                               |  |
| \mathtt                                                 |                                                                                        |  | ABC, abc, 123, $\hat{a}, \tilde{b}, \Psi$ \mathit ABC, abc, 123, $\hat{a}, \tilde{b}, \Psi$ |  |
| <sup>а</sup> Содержит только прописные латинские буквы. |                                                                                        |  |                                                                                             |  |

На заметку Алфавит \mathtt не ставит акцент \dot. \mathnormal корректно расставляет акценты только после подключения пакета amsmath; но в этом случае в других алфавитах вместо \vec ставится \tilde, например, \$\mathbf{\vec a}\$ печатает  $a$ .

Коллекция пакетов АЛS-LATEX вводит три новых математических алфавита для печати строчных и прописных латинских букв готическим шрифтом (\mathfrak), контуров прописных латинских букв (\mathbb) и каллиграфических прописных латинских букв шрифтом Euler (\mathscr). Если пакет eucal загрузить без опцией mathscr, то он подменит в алфавите \mathcal каллиграфический шрифт L<sup>3</sup>TEXa на каллиграфический шрифт Euler. Такой полмены не булет, если лействует опция mathscr. В этом случае каллиграфический шрифт Euler доступен через алфавит \mathscr. Алфавиты AMS-LATEXа приведены в таблице 31. Там же указаны пакеты, которые надо загрузить для работы с ними.

Наряду с пакетом eucal, алфавит \mathscr для печати прописных латинских букв с «рукописным» начертанием определён в пакете mathrsfs. Форма символом демонстрируется в таблице 32.

<span id="page-33-2"></span>Таблица 31: Математические алфавиты AMS

<span id="page-33-5"></span>\mathscr*<sup>a</sup>* ABCDEFGHIJKLMNOPQRSTUVWXYZ \mathfrak<sup>b,c</sup> UBCDEFG555RLMNOPQRGTUVWXY3 abcdefghijflmnopqrstuvwxy3 \mathbb*<sup>c</sup>* ABCDEFGHIJKLMNOPQRSTUVWXYZ

*<sup>a</sup>*Пакет eucal с опцией mathscr *<sup>b</sup>*Пакет eufrak *<sup>c</sup>* Пакет amsfonts или amssymb

Таблица 32: Каллиграфический алфавит RSFS (пакет mathrsfs)

<span id="page-33-3"></span>\mathscr ABCDEFGHIJKLMNOPQRITUVWXYL

### <span id="page-33-0"></span>**5.2.1 Кириллические математические алфавиты**

Стиль russian пакета babel установил кириллические математические алфавиты. Кириллические буквы в математической моде можно использовать после загрузки пакета mathtext *перед* загрузкой пакета babel. По умолчанию буквы берутся из шрифта прямого начертания (в отличие от латинских букв):

 $\overline{A} = \sin 10 + z$  \(  $\overline{A} = \sin n + z$  \)

Сменить шрифт, используемый по умолчанию, на другой, в том числе с курсивным начертанием, можно командами, перечисленными в таблице [33.](#page-33-4)

<span id="page-33-4"></span>Таблица 33: Кириллические математические алфавиты (пакеты mathtext и babel)

\cyrmathrm \cyrmathbf \cyrmathsf \cyrmathit \cyrmathtt

Практически всегда можно обойтись без кириллических математических алфавитов, поскольку русские буквы не принято использовать в качестве имён переменных, а включение в формулы текста в виде индексов можно выполнить командой \text из пакета amstext:

> $2^{o}$ й  $R_{\text{odd}}$  \( 2^{\text{oй}}\qquad R {\text{ $\delta$ } \)

### <span id="page-33-1"></span>**5.3 Декларация нового алфавита**

Декларацию нового математического алфавита рассмотрим на примере. Коллекция пакетов FontsC поддерживает для LATEXа ряд PostScript шрифтов фирмы Параграф. Среди них имеется шрифт Studio Script Cyrillic с рукописным начертанием символов. Этот шрифт можно использовать для печати формул, которые выглядят как написанные от руки. Шрифт Studio Script не декларирован как математический алфавит. Но это можно сделать самому, поместив в преамбуле входного файла строку

```
\DeclareMathAlphabet{\mathtud}{OT1}{tud}{m}{it}
```
которая вводит алфавит \mathtud для печати в математической моде строчных и прописных латинских букв и цифр шрифтом со значениями атрибутов: кодировка OT1, гарнитура tud, насыщенность m и начертания it. Это и есть шрифт Studio Script. Пример:

> $A_{\text{acos}}$  $x^2$  $\(\ \mathbf{\mathbf{\mathbf{\mathbf{Arccos}}} \ x^2 \})$

Поскольку команда \mathtud объявлена как математический алфавит, она не действует ни на скобки, ни на знаки арифметических операций, хотя все они имеются в шрифте. Если эти знаки нужны, то надо изменить определение команды \mathtud. Сначала в преамбуле входного файла шрифт Studio Script объявляем как символьный, скажем, mtud, а затем уже определяем команду \mathtud:

```
\DeclareSymbolFont{mtud}{OT1}{tud}{m}{it}
\DeclareSymbolFontAlphabet{\mathtud}{mtud}
```
Теперь можно ввести команды для набора скобок и знаков арифметических операций, например, «=» и «+»:

```
\DeclareMathSymbol{\Slp}{\mathopen}{mtud}{'(}
\DeclareMathSymbol{\Srp}{\mathclose}{mtud}{')}
\DeclareMathSymbol{\Seq}{\mathrel}{mtud}{"3D}
\DeclareMathSymbol{\Splus}{\mathbin}{mtud}{"2B}
```
При определении математического символа указывается его класс (см. раздел [1.3\)](#page-10-0) и код в шрифте. После этого можно печатать формулы типа:

```
y(x) = \sin x^2 + 3\[\mathtud{ y\Slp x\Srp \Seq
                              \mathop{sin} x^2 \Splus 3} \]
```
Более сложные формулы, содержащие знаки типа <sup>√</sup> , смотрятся плохо: уж больно аккуратно эти знаки написаны.

### <span id="page-34-0"></span>**5.4 Полужирная насыщенность символов**

Насыщенность математических символов задаётся *математической версией*, которую можно поменять декларацией \mathversion. Декларация имеет один обязательный аргумент, который может принимать одно из двух значений — normal (значение по умолчанию) и bold. Используется декларация *перед* формулой. Вот пример её действия: √

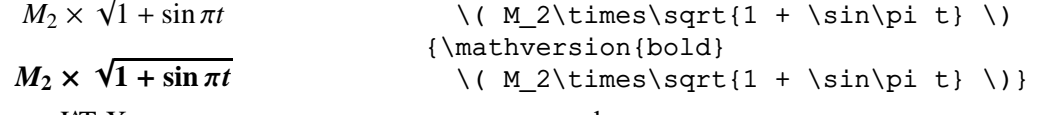

Видно, что LATEX поменял насыщенность не только алфавитных символов, но и операторов. Если «полужирных» шрифтов для символов переменного размера нет, то они не меняют насыщенность даже в bold версии.

Команда \boldsymbol из пакета amsbsy (автоматически загружается при загрузки пакета amsmath) также устанавливает bold версию. Но, в отличие от \mathversion, она работает в математической моде и, следовательно, позволяет набирать полужирным шрифтом не всю, а только часть формулы:

```
M_2 sin \omega tM_2 sin \omega t\Upsilon M_2 \sin\omega t \)
                                   \( \boldsymbol{\delta} \times \boldsymbol{\delta} \)
```
В пакете amsbsy определена команда \pmb («poor man's bold»), которую можно использовать для получения полужирной насыщенности символов даже тогда, когда нет соответствующего шрифта. Возникающие при этом проблемы с расстановкой пределов у операторов переменного размера решает команда \mathop:

```
\sum_{i=1}^{\infty}i=0
    A_i
\sum_{i=1}^{\infty}i=0
               Ai
                                   {\mathversion{bold} \[
                                  \sum_{i=0}^{\infty} A_i \qquad
                                  \mathop{\pmb{\sum}}_{i=0}^{\infty} A_i
                                  \{ \}
```
### <span id="page-34-1"></span>**6 Настройка формул**

### <span id="page-34-2"></span>**6.1 Промежутки в математической моде**

Бывают случаи, когда формулы с промежутками между символами, выбранными TEXом, выглядят неудачно. В этом случае их можно изменить вручную, вставляя между символами или подформулами положительный или отрицательный промежуток с помощью команд, собранных в таблице [34.](#page-35-2)

<span id="page-35-3"></span>

|        | Команда          | Промежуток | Величина"           |
|--------|------------------|------------|---------------------|
| \qquad |                  |            | 2 em                |
| \quad  |                  |            | 1 em                |
| \ ;    | \thickspace $^b$ | ┙╵         | $5 \,\mathrm{mu}^c$ |
| \ :    | \medspace        | ╜          | 4 mu                |
|        | \thinspace       | ᆚ          | 3 mu                |
| \ !    | \negthinspace    | ╜          | $-3 \,\mathrm{mu}$  |
|        | \negmedspace     | ╜          | $-4 \,\mathrm{mu}$  |
|        | \negthickspace   | Ш          | $-5$ mu             |

<span id="page-35-2"></span>Таблица 34: Промежутки в математической моде

 ${}^a$ Имеет plus- и minus-компоненты (кроме «тонких пробелов»)  $<sup>b</sup>$ Команды из этого столбца определены в пакете amsmath</sup> <sup>c</sup>Математическая единица длины 1mu =  $1/18$ em

Сравните формулы, свёрстанные без и со вставленными при наборе пробелами:

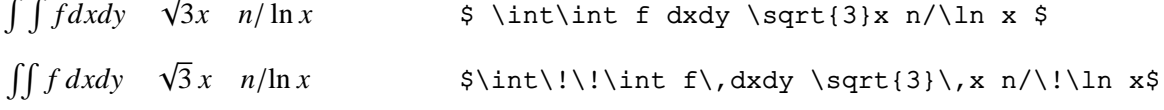

### <span id="page-35-0"></span>6.1.1 Пробелы произвольного размера

Команда \mkern позволяет вставлять положительные и отрицательные горизонтальные пробелы любой величины. Величина пробела задаётся в единицах mu. По аналогии с \mkern, пакет amsmath вводит команду \mspace. Её обязательный аргумент также выражается в единицах mu.

> $a$   $b$   $c$  $\{(a \text{25mu b} \text{mspace15mu}\ c)\})$

#### <span id="page-35-1"></span> $6.2$ Дублирование знаков при переносе формулы

При переносе формулы на другую строку ТгХ, вопреки российской традиции, не дублирует знак: Теорема Пифагора утверждает, что  $c^2$  = Теорема Пифагора утверждает, что  $a^2 + b^2$ .  $( c^2 = a^2 + b^2).$ 

Для решения этой задачи надо воспользоваться командой ТрХа \discretionary. Она имеет три аргумента. Внутри строки команда печатает текст из третьего аргумента. Но если она попадает в конец строки, то тогда на этом месте печатается первый аргумент, а в начале следующей — второй. В математической моде третий аргумент должен быть пустым.

Для дублирования знаков типа «=» или «+» определим новую команду с одним аргументом под названием \hm:

\newcommand{\hm}[1]{#1\nobreak\discretionary{}{\hbox{\ensuremath{#1}}}{}}

Команда ставится непосредственно перед символом, который должен быть продублирован при переносе строки:

Теорема Пифагора утверждает, что  $c^2$  = Теорема Пифагора утверждает, что \(  $c^2 \nhm = a^2 + b^2 \n).$  $= a^2 + b^2$ .

Внутри строки команда \hm ничего не печатает:

Уравнение  $c^2 = a^2 + b^2$  лаёт... Уравнение \(c^2 \hm= a^2+b^2\) даёт \dots

Поскольку длинные выделенные формулы разбиваются на части вручную, дублировать знак, на котором происходит перенос формулы, также надо вручную.

### <span id="page-36-0"></span>**6.3 Неразрывный дефис**

Если в тексте встречаются выражения типа «*n*-мерный», то надо предотвратить перенос строки сразу после дефиса. Для этой цели пакет amsmath ввёл команду \nobreakdash. Переносы в слове, следующим за дефисом, можно разрешить, если добавить после дефиса пробел нулевой ширины.

Состояние системы описывается *n*-мерным вектором. Состояние системы описывается \$n\$\nobreakdash-\hspace{0pt}мерным вектором.

Команду \nobreakdash можно использовать для подавления возможного переноса и после короткого тире в выражениях типа «2–7». Для этого надо перед -- поставить команду. Если определить новую команду, скажем, \ndash:

```
\newcommand{\ndash}{\nobreakdash--}
```
то выражение «2–7» будет набираться как 2\ndash 7.

### <span id="page-36-1"></span>**6.4 Невидимые символы**

Иногда бывает полезно включить в формулу символ, который сам не печатается, но место занимает. Такие невидимые символы называются «фантомами». Если в формуле написать

```
\phantom{формула}
```
то результат будет такой же, как если бы *формула* была сначала напечатана, а затем аккуратно стёрта с бумаги. Пример:

```
Знак радикала \sqrt{\ }.
                                         Знак радикала~$ \sqrt{\phantom{x}} $.
```
Вертикальный фантом формулы создаётся командой \vphantom. Он не занимает места по горизонтали. В частности, команда \mathstrut — это сокращение для \vphantom{(}. Формулы типа  $\rm Fe_2^{+2}Cr_2O_4$  смотрятся плохо, поскольку нижние индексы находятся на разной высоте. Проблему можно решить так:

\( \mathrm{Fe\_2^{+2}Cr\_2^{\vphantom{+2}}O\_4^{\vphantom{+2}} \)

даёт  $\text{Fe}_{2}^{+2}\text{Cr}_{2}\text{O}_{4}$ .

Горизонтальные фантомы создаются командой \hphantom:

На пустое место можно вписать формулу вручную. На пустое место \$\hphantom{\sin^2\alpha}\$ можно вписать формулу вручную.

### <span id="page-36-2"></span>**6.5 Видимые символы, незанимающие места**

При вёрстке на каждый символ отводится столько места, сколько он занимает на самом деле. Однако, формула, являющаяся аргументом команды \lefteqn печатается, но при этом никакого места по горизонтали под эту формулу не отводится. Пример:

*a*  $\{( \left\{ a\} \backslash a \} \right)$ 

Команда \smash, подобно команде \lefteqn, печатает формулу, но при этом ТрХ считает, что эта формула не занимает никакого места по вертикали. Пакет amsmath модифицирует команду \smash. Теперь она имеет необязательный аргумент, который может принимать значение t и b. В первом случае TEX считает, что формула имеет нулевую высоту, а во втором — нулевую глубину. Полная высота при этом сохраняется. Пример:

```
\sqrt{\lambda_i}√
         λi
                                  \setminus [
                                       \sqrt{\lambda_i} \quad
                                       \sqrt{\smash[b]{\lambda_i}}
                                  \setminus]
```
#### <span id="page-37-0"></span> $\overline{7}$ Теоремы, законы и др.

В математических текстах встречаются теоремы, леммы, определения, аксиомы и т.д. ЕТЕХ позволяет организовать нумерацию подобных структур таким образом, чтобы номера и ссылки на них создавались автоматически. Для этого имеется команда \newtheorem, которая создаёт окружения для набора различного вида «теорем». Объявления новых окружений делается в преамбуле документа. Существует два варианта команды \newtheorem:

\newtheorem{env}[theorem]{type} \newtheorem{env}{type}[section]

В обоих случаях команда имеет два обязательных аргумента. Первый аргумент *env* — это название нового типа окружения, которое мы создаём. Оно не должно совпадать с именем уже существующего окружения или счётчика. Для каждого епу создаётся счётчик с тем же именем, если в списке аргументов отсутствует *theorem*. При наличии этого аргумента для нумерации будет использоваться определённый ранее счётчик *theorem: env и theorem* будут иметь единую нумерацию. Второй аргумент type - это название типа «теоремы». По умолчанию он печатается полужирным шрифтом, а формулировка — курсивом. Абзац, идущий после окружения начинается с абзацным отступом, если после закрывающей окружение команды идёт пустая строка, и без отступа в противном случае.

Во втором варианте команды \newtheorem аргумент section - это имя уже существующего счётчика, обычно счётчика команд секционирования. Фактически выбирается раздел, внутри которого будут нумероваться «теоремы». Создаваемый счётчик env является внутренним для section: он будет автоматически обнуляться при каждом изменении значения счётчика section.

Создаваемые нами окружения могут иметь один необязательный аргумент, который обычно используется для указания автора; он будет печататься после номера «теоремы».

Переходим к примерам. Для этих примеров новые «теоремы» созданы в преамбуле документа, но для иллюстрации того, как это делается, показаны в правой колонке с исходным текстом непосредственно перед окружениями.

В первом примере мы создаём окружение laws (законы) и присваиваем ему заголовок «Закон». В каждой секции окружения laws будут нумероваться независимо друг от друга.

<span id="page-37-1"></span>Закон 7.1 Если существует два или более способа сделать нечто, и один их этих способов может привести к катастрофе, то кто-то обязательно это сделает.

\newtheorem{laws}{3akoH}[section] \begin{laws}\label{Murphy} Если существует два или более способа сделать нечто, и один их этих способов может привести к катастрофе, то кто-то обязательно это сделает. \end{laws} Закон~\ref{Murphy} установил Мёрфи.

Закон 7.1 установил Мёрфи.

Во втором примере мы создаём окружение theorems (теоремы) и присваиваем ему заголовок «Теорема».

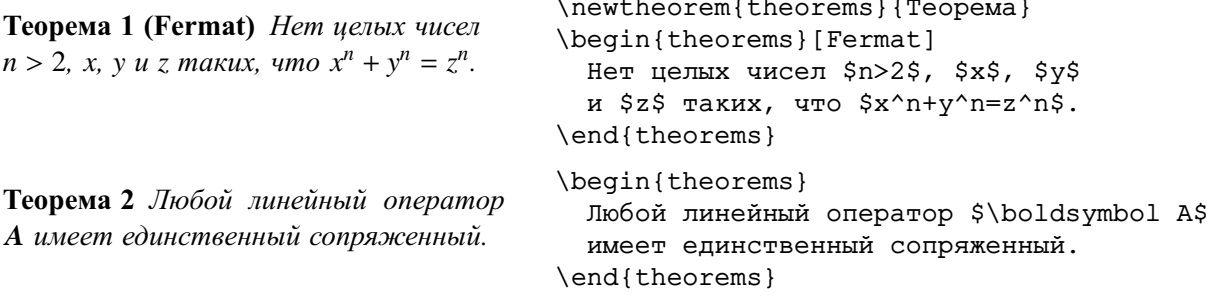

Пакет theorem из коллекции LATEXa tools позволяет поменять местами номер и текст заголовка теоремы, вынести заголовок в отдельную строку, вынести номер на левое поле страницы, задать по своему усмотрению шрифт для заголовка и формулировки теорем, задать вертикальный промежуток перед и после теоремы.

Пакет amsthm из коллекции AMS-LATEXa добавляет декларацию

```
\newtheorem*{env}{type}
```
<span id="page-38-4"></span>для печати теорем без номера и окружение proof для печати доказательств.

#### <span id="page-38-0"></span>Дополнительная нумерация уравнений 8

Окружение subequations из пакета amsmath позволяет организовать дополнительную нумерацию в группе логически связанных между собой уравнений. В результате, можно ссылаться как на всю группу сразу, так и на каждое уравнение из группы. В группу включаются все нумерованные уравнения из окружений  $\mathcal{A}_{\mathcal{M}}$ S-L<sup>3</sup>T<sub>F</sub>Xa (equation, qather, multline и т.д.), размещённых в данном окружении subequations. Команда \label внутри окружения subequations, но вне окружений equation и т.д., метит всю группу. Поясним сказанное на простом примере, в котором только уравнения из одного окружение align составляют группу.

<span id="page-38-3"></span><span id="page-38-2"></span>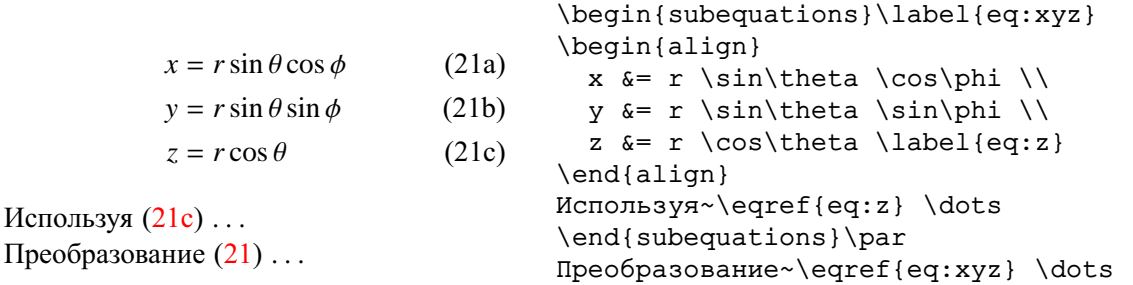

Формат дополнительной нумерации можно задать самому следующим образом. Номер группы хранится в счётчике parentequation. Номер уравнения по-прежнему печатает команда \theequation, но она при входе в окружение subequations автоматически переопределяется следующим образом:

\renewcommand{\theequation}{\theparentequation\alpha{equation}}

Поэтому дополнительная нумерация идёт строчными латинскими буквами. Если мы хотим, чтобы дополнительная нумерация в группе печаталась русскими буквами, то надо сделать переопределение в этой группе, используя команду \asbuk стиля russian пакета babel:

```
\begin{subequations}
\renewcommand{\theequation}{\theparentequation\asbuk{equation}}
\dddot{\phantom{0}}\end{subequations}
```
После этого будем иметь

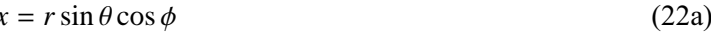

```
y = r \sin \theta \sin \phi(226)
```

```
z = r \cos \theta(22a)
```
Если вместо формата \alpha использовать формат \roman, то дополнительная нумерация в группе будет печататься римскими цифрами і, іі, ііі и т.д.

#### <span id="page-38-1"></span>8.1 Нумерация уравнений вручную

Команда \taq из пакета amsmath позволяет заменить обычный номер у нумерованных уравнений, а также добавить к ненумерованным формулам номер произвольного вида. Команду \taq можно разместить до или после уравнения, но перед командой \ в окружениях с многострочными уравнениями. После этого на месте обычного номера печатается в круглых скобках аргумент команды \taq, который обрабатывается в текстовой моде. В окружениях, дающих нумерованные формулы,

<span id="page-39-6"></span>такие уравнения не меняют значение счётчика equation. Это позволяет не только давать нестандартные номера уравнениям, но и организовать дополнительную нумерацию вручную. Пример: Уравнение

Уравнение

<span id="page-39-5"></span>
$$
F_1 = -F_2 \tag{23}
$$

можно записать в в

<span id="page-39-4"></span>
$$
F_1 = -F_2
$$
\n
$$
F_1 = -F_2
$$
\n
$$
F_2 = 0
$$
\n
$$
F_1 + F_2 = 0
$$
\n
$$
F_1 + F_2 = 0
$$
\n
$$
F_2 = 0
$$
\n
$$
F_1 + F_2 = 0
$$
\n
$$
F_1 + F_2 = 0
$$
\n
$$
F_1 + F_2 = 0
$$
\n
$$
F_1 + F_2 = 0
$$
\n
$$
F_1 + F_2 = 0
$$
\n
$$
F_1 + F_2 = 0
$$
\n
$$
F_1 + F_2 = 0
$$
\n
$$
F_1 + F_2 = 0
$$
\n
$$
F_1 + F_2 = 0
$$
\n
$$
F_1 + F_2 = 0
$$
\n
$$
F_1 + F_2 = 0
$$
\n
$$
F_1 + F_2 = 0
$$
\n
$$
F_1 + F_2 = 0
$$
\n
$$
F_1 + F_2 = 0
$$
\n
$$
F_1 + F_2 = 0
$$
\n
$$
F_1 + F_2 = 0
$$
\n
$$
F_1 + F_2 = 0
$$
\n
$$
F_1 + F_2 = 0
$$
\n
$$
F_1 + F_2 = 0
$$
\n
$$
F_1 + F_2 = 0
$$
\n
$$
F_1 + F_2 = 0
$$
\n
$$
F_1 + F_2 = 0
$$
\n
$$
F_1 + F_2 = 0
$$
\n
$$
F_1 + F_2 = 0
$$
\n
$$
F_1 + F_2 = 0
$$
\n
$$
F_1 + F_2 = 0
$$
\n
$$
F_1 + F_2 = 0
$$
\n
$$
F_1 + F_2 = 0
$$
\n
$$
F_1 + F_2 = 0
$$
\n
$$
F_1 + F_2 = 0
$$
\n
$$
F_1 + F_2 = 0
$$
\n
$$
F_1 + F_2 = 0
$$
\n
$$
F_1 + F_2 = 0
$$

\begin{equation}\label{eq:1}

Используя (23) или (23'),

Команла \tag\* аналогична команле \tag, но она не ставит круглых скобок вокруг «номера» формулы.

#### <span id="page-39-0"></span> $\mathbf Q$ Рязное

### <span id="page-39-1"></span>9.1 Коммутативные диаграммы

Пакет amscd из коллекции AMS-LATEXa вводит окружение CD, в котором легко создавать простые диаграммы без диагональных стрелок. Приведём один пример.

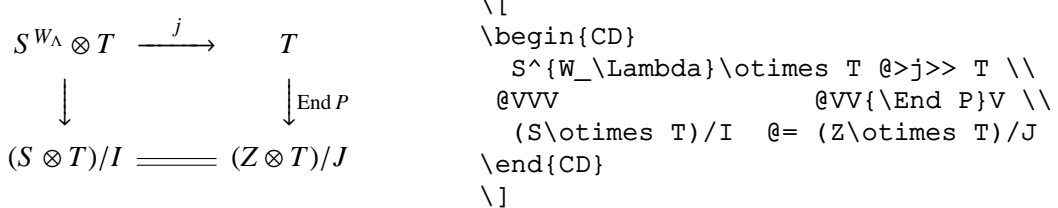

В командных скобках CD команды @>>>, @<<<, @VVV и @ААА дают, соответственно, правую стрелку, левую стрелку, стрелку вниз и стрелку вверх. Для горизонтальных стрелок, материал между первым и вторым символами > или < печатается в виде верхнего индекса, а материал между вторым и третьим символами - в виде нижнего индекса. Аналогично, материал между первым и вторым или вторым и третьим символами А или V вертикальных стрелок будет печататься как левый или правый «боковой индекс».

Более мощные средства для построения диаграмм содержат пакеты хуріс и pstricks. Для хуріс требуются специальные шрифты со стрелками (включены в дистрибутив пакета) или драйвер PostScript'a. Пакет pstricks работает только с PostScript'ом.

#### <span id="page-39-2"></span> $9.2$ Формулы в рамке

Команда \boxed из пакета amsmath рисует рамку вокруг формулы:

$$
\boxed{W_t - F \subseteq V(P_i) \subseteq W_t}
$$
\n
$$
\begin{array}{ccc}\n\text{V(1)} \cup P_i > V(p_i) \cup P_i \\
\text{V(2)} \cup \text{Subseteq W_t} \\
\end{array}
$$

### <span id="page-39-3"></span>9.3 Команды, пригодные для любой моды

Аргумент команды \ensuremath всегда обрабатывается как математическая формула, независимо от того, в текстовой или в математической моде она встречается. Приведём пример применения этой полезной команды.

Если в документе часто используются матрицы Паули, причём как поодиночке, так и в сложных формулах, то целесообразно для их набора создать новую команду в виде:

```
\newcommand{\s}[1]{\ensuremath{\hat{\sigma} {#1}}}
```
Теперь матрицы Паули внутри текста можно набирать командой \s, не переключаясь в математическиую моду:

Матрицы Паули  $\hat{\sigma}_i$ ... . Имеем

Матрицы Паули \s{i} \dots\ . Имеем  $\{ [ \ s\{x\}\s{y} = i\ s\{z\} \ ]$ 

 $\hat{\sigma}_x \hat{\sigma}_y = i \hat{\sigma}_z$ 

### <span id="page-40-0"></span>**9.4 Изменение размеров формулы**

Формулу можно выделить крупным шрифтом, используя декларации выбора размера шрифта в текстовой моде:

 $\int^{\infty}$ 0  $e^{-x^2}dx =$ √  $\frac{1}{\sqrt{2}}$ 2 \begin{equation}<br>
(24) \int\_0^\infty e^ {\Large \int\_0^\infty e^{-x^2}dx=\frac{\sqrt{\pi}}2 \end{equation} }

<span id="page-40-2"></span>Видно, что номер формулы также печатается крупным щрифтом. Используя команду \tag\* (см. стр. [39\)](#page-38-1), его можно напечатать шрифтом нормального размера. В этом случае, правда, придётся вручную увеличивать на единицу значение счётчика equation:

$$
\left(\sum_{k=1}^{n} x^{k}\right)^{2}
$$
\n
$$
\left(\sum_{k=1}^{n} x^{k}\right)^{2}
$$
\n
$$
\left(\sum_{k=1}^{n} x^{k}\right)^{2}
$$
\n
$$
\begin{array}{c}\n\begin{array}{c}\n\begin{array}{c}\n\begin{array}{c}\n\begin{array}{c}\n\begin{array}{c}\n\begin{array}{c}\n\begin{array}{c}\n\begin{array}{c}\n\begin{array}{c}\n\begin{array}{c}\n\begin{array}{c}\n\end{array}\n\end{array} \\
\end{array}\n\end{array} \\
\end{array}\n\end{array} \\
\end{array}\n\end{array}\n\end{array}\n\right)
$$

Разделители, которые печатаются модифицированными в пакете amsmath командами \big, \Big и т.д., также изменяют свой размер.

### <span id="page-40-1"></span>**9.5 Подбор размера разделителя вручную**

Выбор размера разделителей TEXом может быть неудовлетворительным. Формула

$$
\sin z = z \lim_{p \to \infty} \prod_{k=1}^{p-1} \left[ 1 - \frac{z^2}{4p^2 \tan^2 \frac{k\pi}{2p}} \right],
$$

набранная по всем правилам

```
\[ \sin z = z\lim {p\rightarrow\infty}\prod {k=1}^{p-1} \left[
1-\frac{z^2}{4p^2\tan^2\displaystyle\frac{k\pi}{2p}} \right] \]
```
имеет слишком высоко простирающиеся квадратные скобки. Очевидно, что их надо «вручную» сначала уменьшить по высоте, а затем опустить:

$$
\sin z = z \lim_{p \to \infty} \prod_{k=1}^{p-1} \left[ 1 - \frac{z^2}{4p^2 \tan^2 \frac{k\pi}{2p}} \right]
$$
(26)

Чтобы сократить набор формулы [\(26\)](#page-40-2), была введена команда для печати скобок:

\newcommand{\ang}[1]{\raisebox{-5pt}{\$\left#1\rule{0pt}{22pt}\right.\$}}

Видно, что высота скобки в конструкции «разделитель без пары» задана линейкой \rule высотой 22pt, а опущена скобка на 5 pt командой \raisebox. Исходный текст формулы [\(26\)](#page-40-2):

```
\[ \sin z = z\lim_{p\rightarrow\infty}\prod_{k=1}^{p-1} \ang{[}
 1-\frac{z^2}{4p^2\tan^2\displaystyle\frac{y\leq\frac{k\pi}{2p}} \ \ang\{1\}} \
```
# Алфавитный указатель

<span id="page-41-0"></span>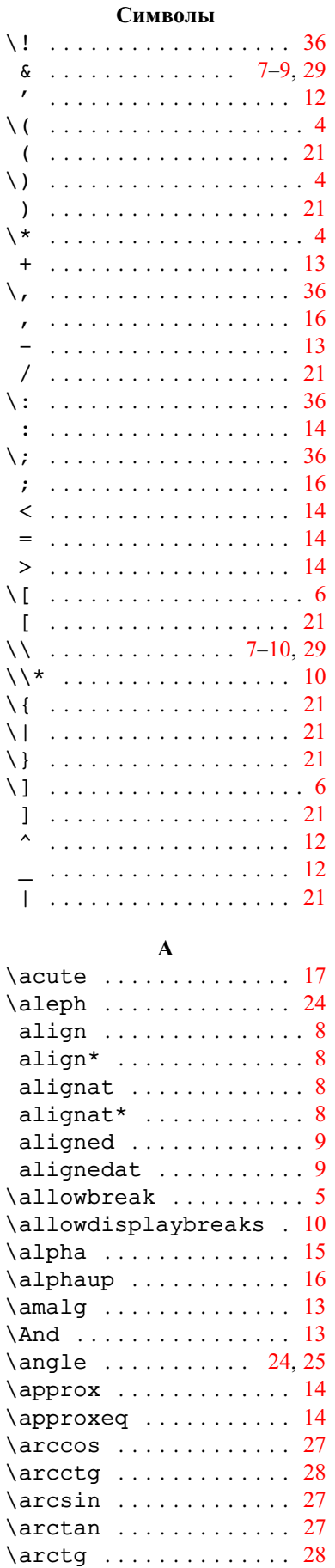

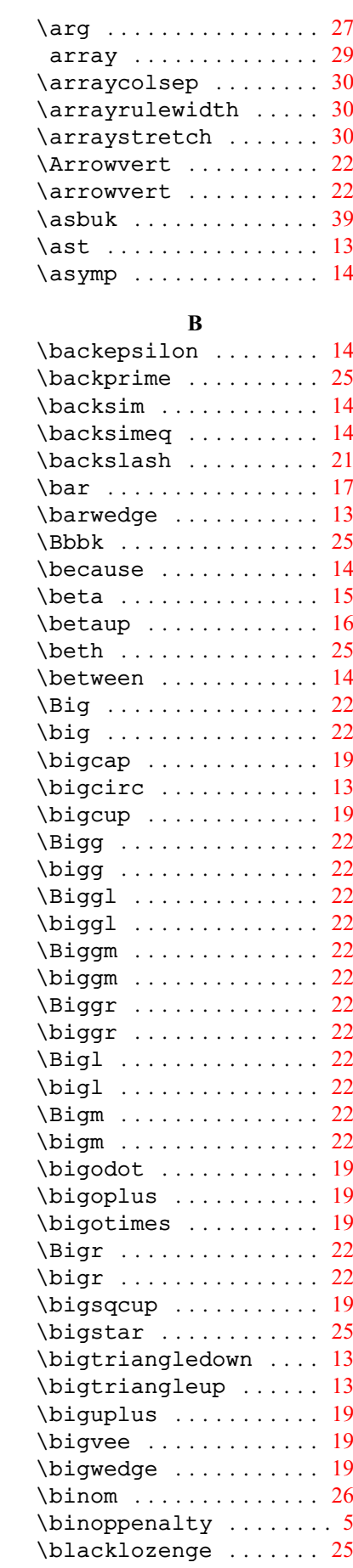

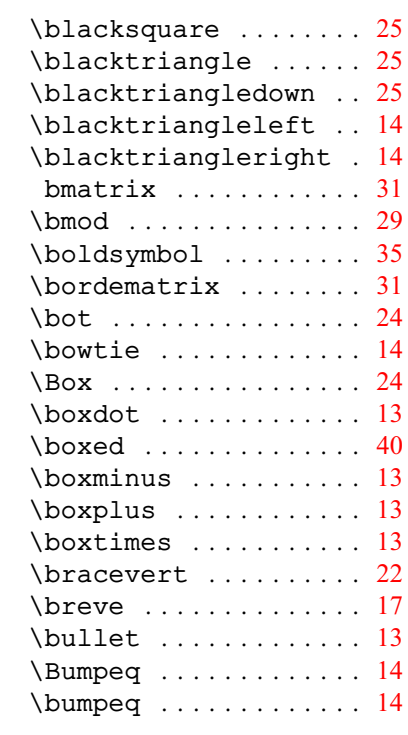

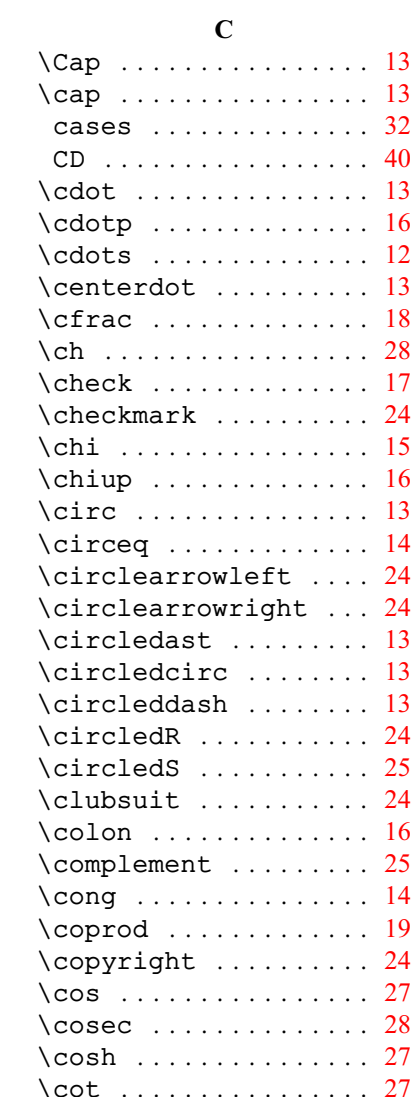

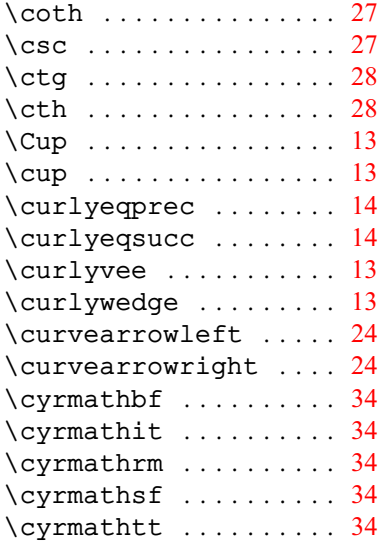

### **D**

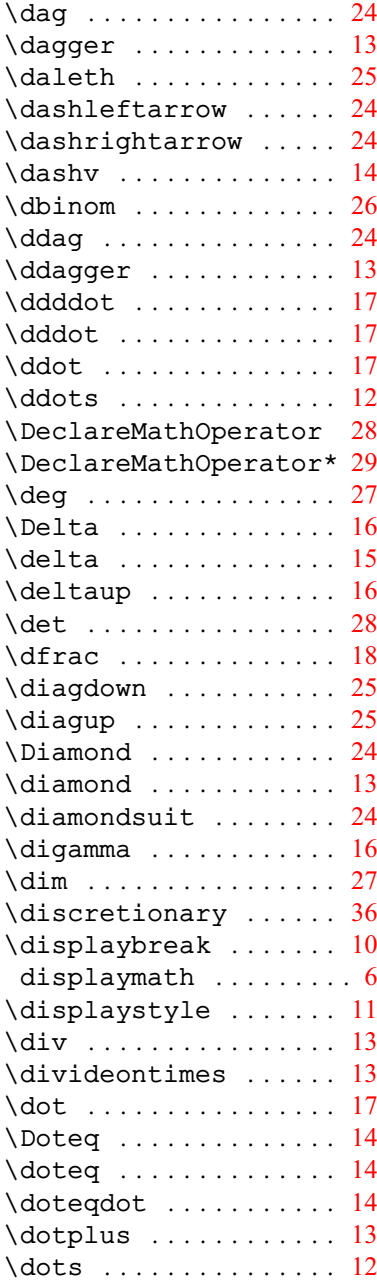

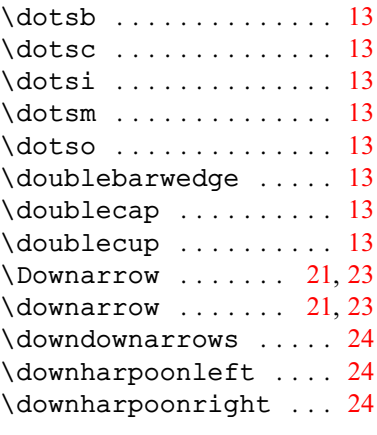

### **E**

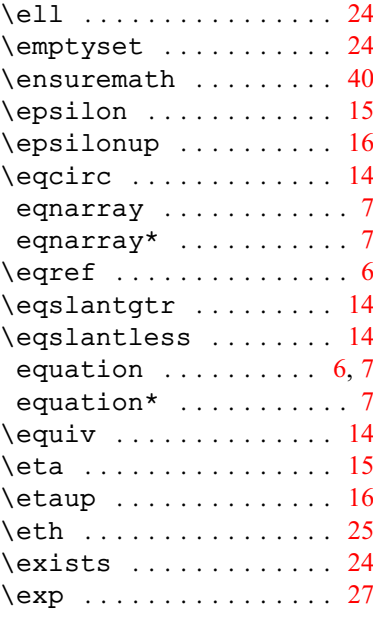

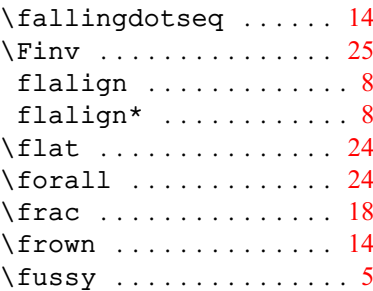

**F**

### **G**

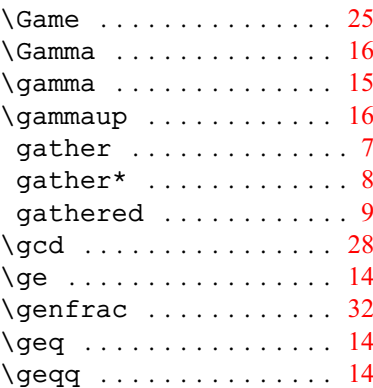

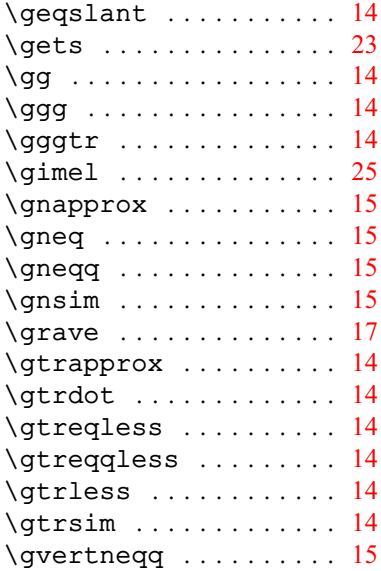

### **H**

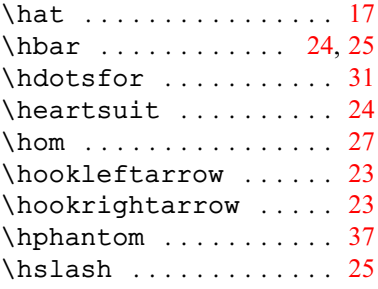

# **I**

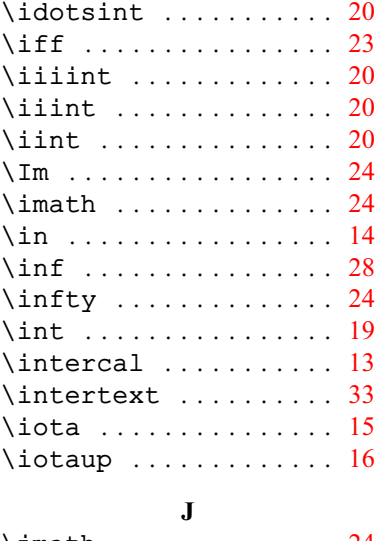

### \jmath . . . . . . . . . . . . . [24](#page-23-6) \Join . . . . . . . . . . . . . . . [14](#page-13-2) \jot . . . . . . . . . . . . . . . . [7](#page-6-1) **K** \kappa . . . . . . . . . . . . . . [15](#page-14-3) \kappaup . . . . . . . . . . . . [16](#page-15-5) \ker . . . . . . . . . . . . . . . [27](#page-26-0) **L** \label ................ [6](#page-5-0) \Lambda . . . . . . . . . . . . [16](#page-15-5) \lambda . . . . . . . . . . . . . [15](#page-14-3)

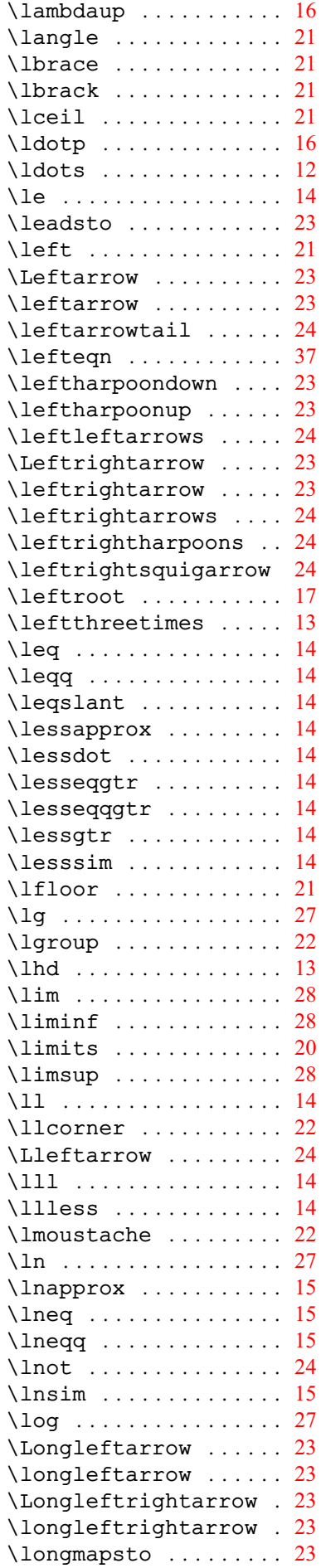

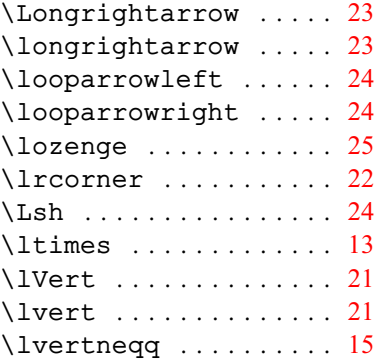

### **M**

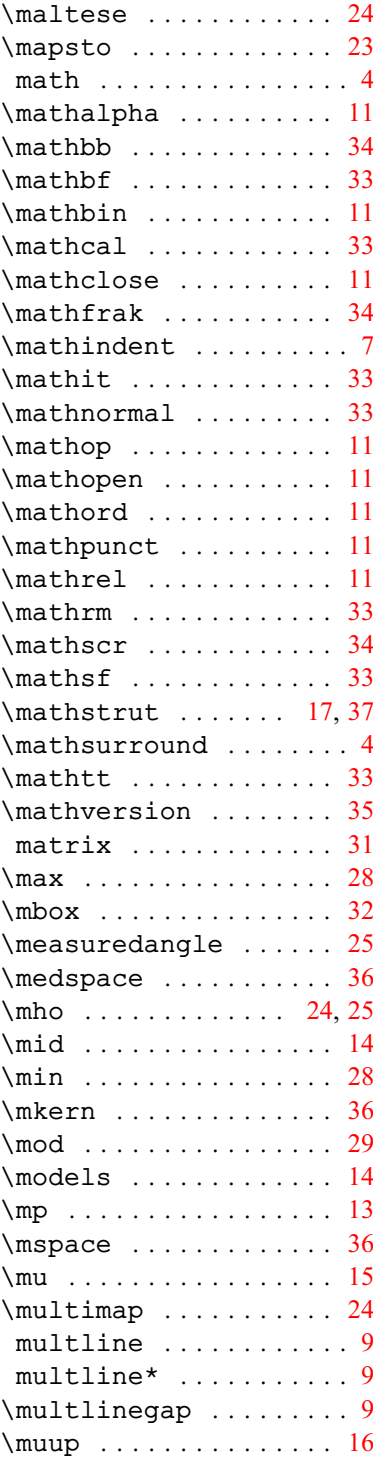

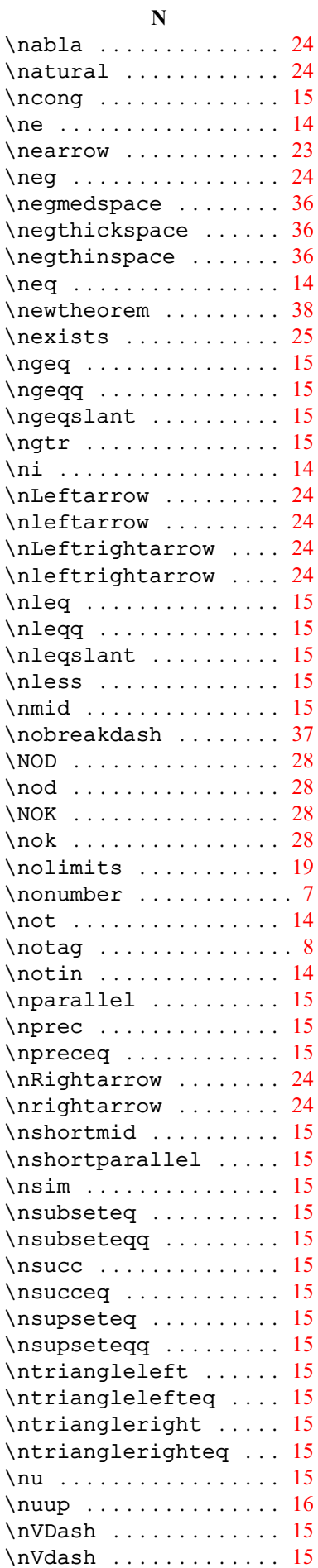

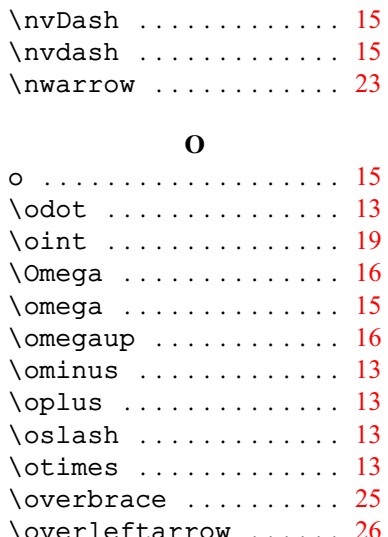

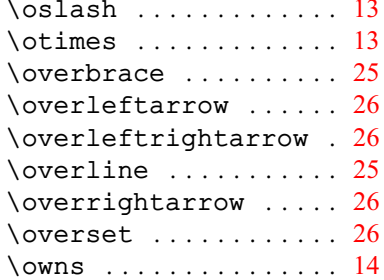

### **P**

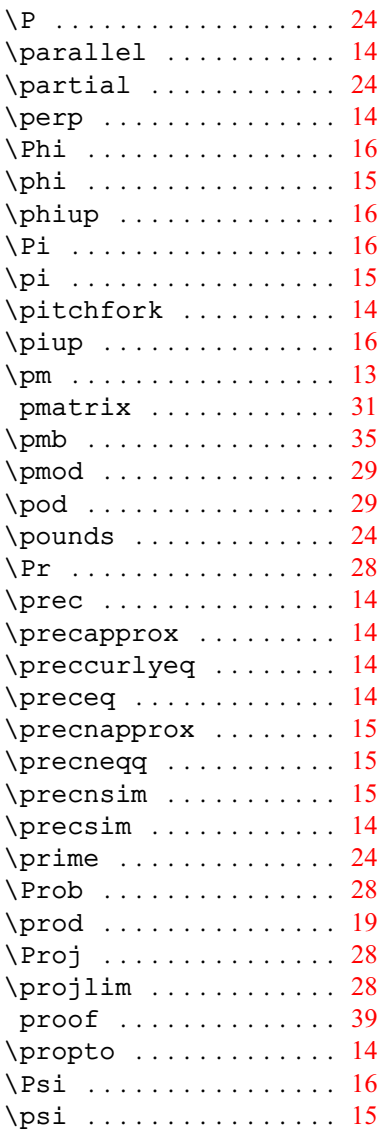

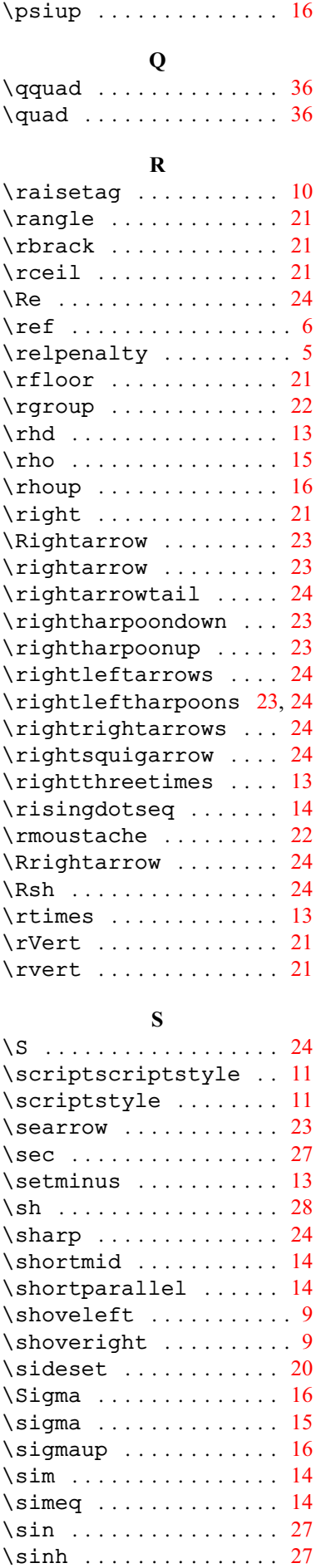

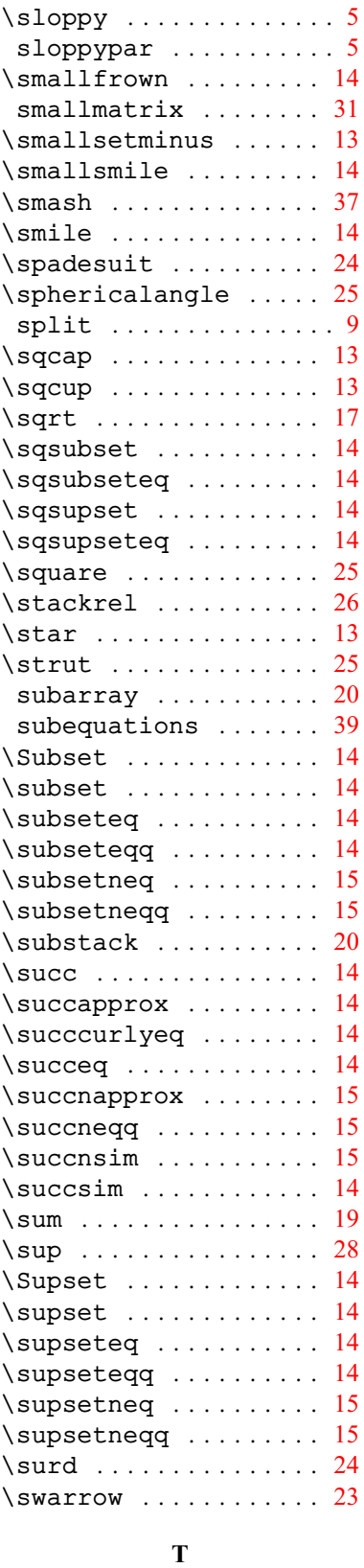

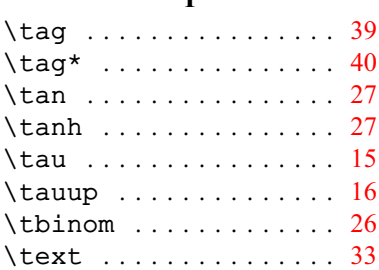

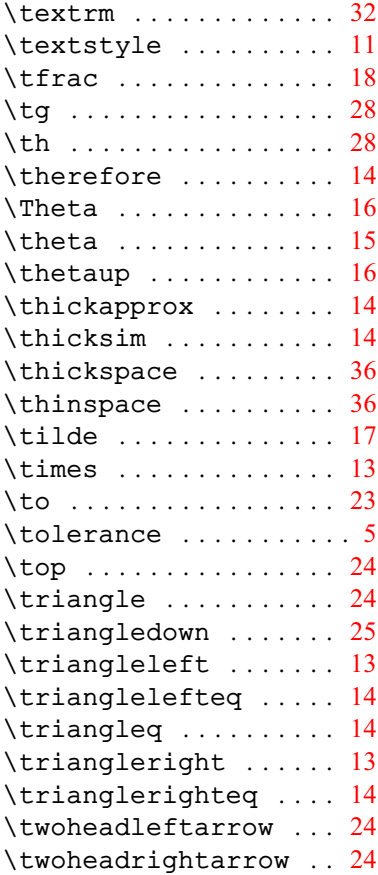

### **U**

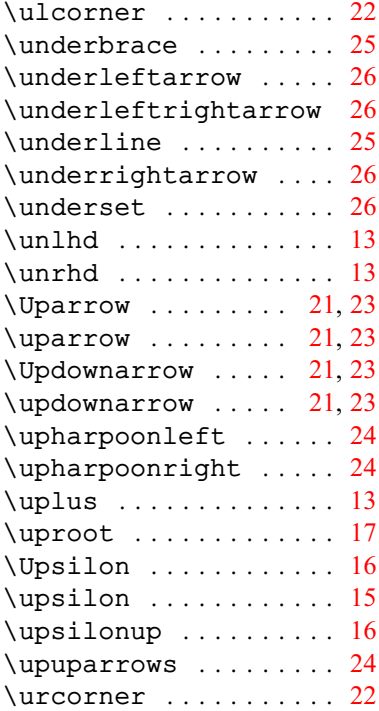

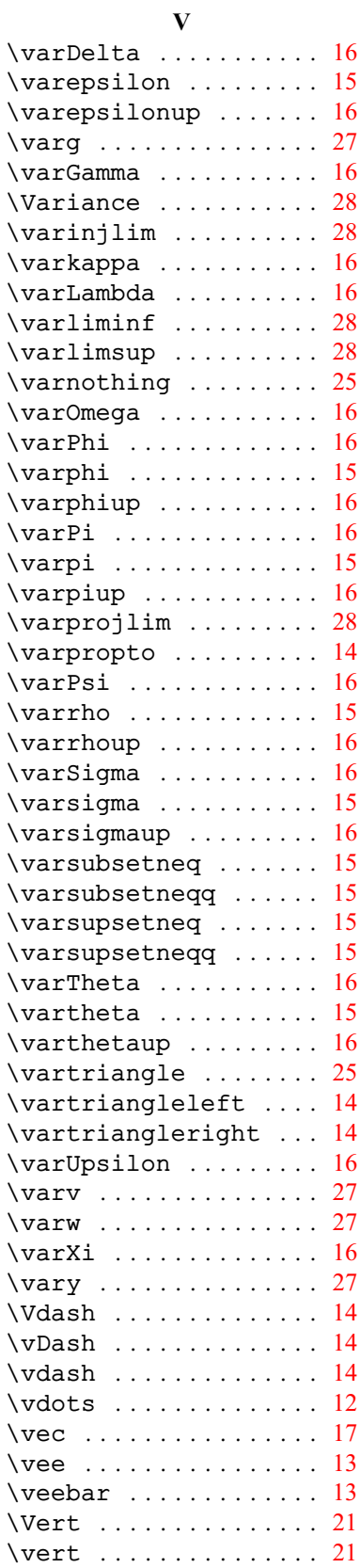

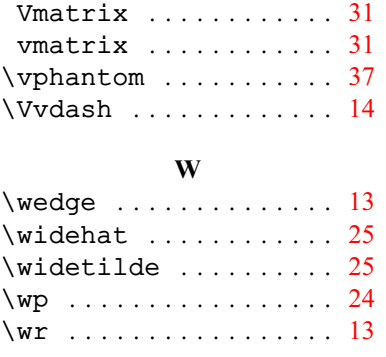

## **X**

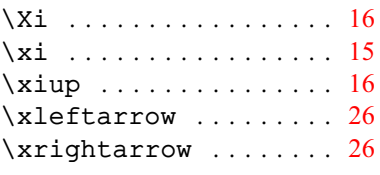

# **Z**

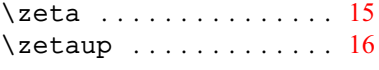

# **О**

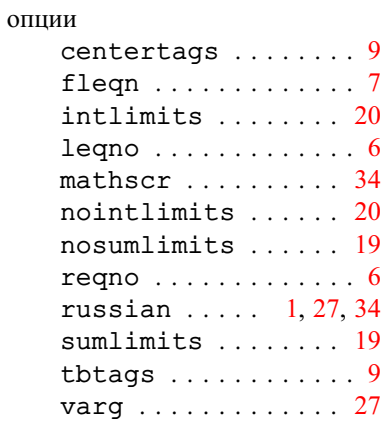

# **П**

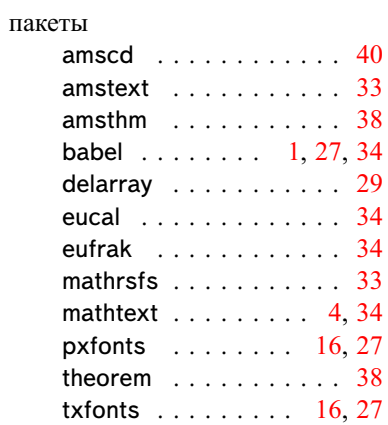